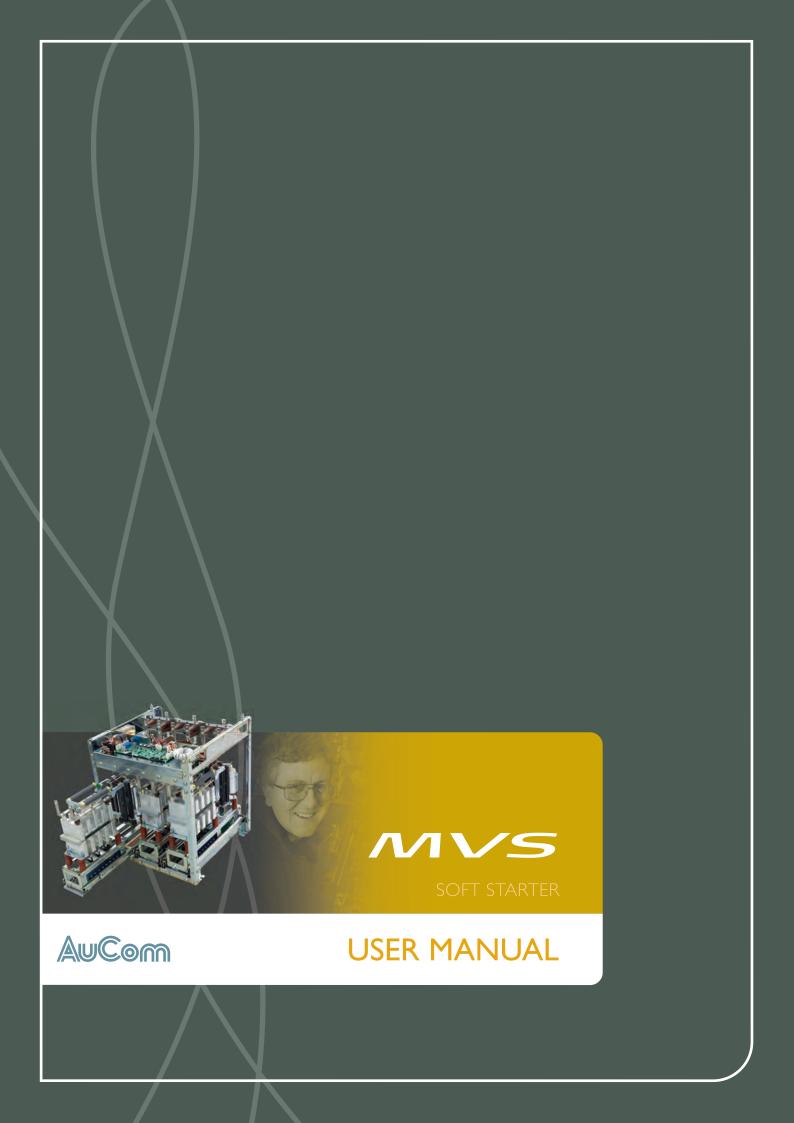

# Contents

| Section I  | Caution Statements                         | 7  |
|------------|--------------------------------------------|----|
| Section 2  | General Description                        |    |
| 2.1        | •                                          |    |
| 2.1        | Overview                                   |    |
| 2.2        | Feature List                               |    |
| 2.3        | Key Features<br>Model Code                 |    |
| Ζ,Τ        | 110del Code                                |    |
| Section 3  | Specifications                             | 8  |
| 3.1        | Dimensions and Weights                     | 8  |
| 3.2        | Low Voltage Section                        |    |
| 3.3        | Controller                                 |    |
| 3.4        | Key Components                             |    |
| 3.5        | General Technical Data                     |    |
| Section 4  | Installation                               |    |
| 4.1        | Mounting Instructions - Power Assembly     |    |
| 4.2        | Mounting Instructions - Controller         |    |
| 4.3        | Power Terminations                         |    |
| 4.4        | Earth Terminations                         |    |
| 4.5        | Control Terminations                       |    |
| 4.6        | Control Wiring                             |    |
| 4.7        | Terminal Block (Controller)                |    |
| 4.8        | Power Circuits                             |    |
| 4.9        | Internal Wiring                            |    |
| Section 5  | Keypad and Feedback                        | IS |
| 5.1        | The Controller                             |    |
| 5.2        | Displays                                   |    |
| 5.3        | Menus                                      |    |
| C          | Due encenario e Marco                      | 22 |
| Section 6  | Programming Menu                           |    |
| 6.1        | Standard Menu                              |    |
| 6.2        | Extended Menu                              |    |
| 6.3        | Load/Save Settings                         |    |
| 6.4        | Parameter Descriptions                     |    |
| Section 7  | Commissioning                              | 41 |
| 7.1        | Commissioning Menu                         | 4۱ |
| 7.2        | Low Voltage Test Mode                      | 44 |
| Section 8  | Maintenance Tools                          | 45 |
| 8.1        | Logs Menu                                  |    |
| Section 9  | Operation                                  | 47 |
|            | •                                          |    |
| 9.1        | Using the Soft Starter to Control a Motor  |    |
| 9.2        | Using the MVS to Control a Slip-Ring Motor |    |
| 9.3        | Operating States                           |    |
| 9.4        | Motor Protection                           |    |
| 9.5        | Operating Feedback                         | 51 |
| Section 10 | Troubleshooting                            |    |
| 10.1       | Protection Responses                       | 54 |
| 10.2       | Trip Messages                              |    |
| 10.3       | General Faults                             | 57 |

## CONTENTS

| Section I I | Appendix         | 59 |
|-------------|------------------|----|
| 11.1        | Parameter Record | 59 |
| 11.2        | Accessories      | 61 |
| 113         | Maintenance      | 64 |

## **Section I Caution Statements**

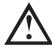

This symbol is used throughout this manual to draw attention to topics of special importance to the installation and operation of MVS Series soft starters.

Caution Statements cannot cover every potential cause of equipment damage but can highlight common causes of damage. It is the installer's responsibility to read and understand all instructions in this manual prior to installing, operating or maintaining the soft starter, to follow good electrical practice including applying appropriate personal protective equipment and to seek advice before operating this equipment in a manner other than as described in this manual.

- Read and understand the entire manual before installing operating, or maintaining the starter. Follow all
  applicable local and national codes.
- Apply appropriate personal protective equipment (PPE) and follow safe electrical work practices.
- Use only electrically insulated tools and clothing and insulated protective gear when working around electrical
  equipment.
- Disconnect all power and ensure that the starter is de-energised before servicing the starter.
- Do not rely on visual indications such as switch position or fuse removal for determining a de-energised condition. Always assume that a terminal is energised until it is checked with a properly rated meter to ensure that a terminal is de-energised and grounded.
- Isolate the soft starter completely from the power supply before attempting any work on the starter or motor.
- Always use a properly rated voltage sensing device to confirm power is off.
- Before servicing the starter, ensure that all static charge has been discharged by grounding it with an appropriate grounding device.
- Metal swarf in the cabinet can cause equipment failure.
- Do not apply voltage to the control input terminals. These are active 24 VDC inputs and must be controlled with potential free contacts.
- Contacts or switches operating the control inputs must be suitable for low voltage, low current switching (ie gold flash or similar).
- Cables to the control inputs must be segregated from mains voltage and motor cabling.
- Some electronic contactor coils are not suitable for direct switching with PCB mount relays. Consult the contactor manufacturer/supplier to confirm suitability.

The examples and diagrams in this manual are included solely for illustrative purposes. The information contained in this manual is subject to change at any time and without prior notice. In no event will responsibility or liability be accepted for direct, indirect or consequential damages resulting from the use or application of this equipment.

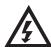

#### WARNING - ELECTRICAL SHOCK HAZARD

MVS soft starters contain dangerous voltages when connected to mains voltage. Only a qualified electrician should carry out the electrical installation. Improper installation of the motor or the soft starter may cause equipment failure, serious injury or death. Follow this manual and local electrical safety codes.

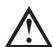

#### SHORT CIRCUIT

MVS soft starters are not short circuit proof. After severe overload or short circuit, the operation of the soft starter should be fully tested by an authorised service agent.

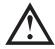

#### GROUNDING AND BRANCH CIRCUIT PROTECTION

It is the responsibility of the user or person installing the soft starter to provide proper grounding and branch circuit protection according to local electrical safety codes.

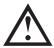

### ARC FLASH HAZARD

Soft starters have a potential risk of arc flash. When insulation or isolation between electrified conductors is breached or can no longer withstand the applied voltage, a short circuit occurs through the air. This may cause a phase-to-ground and/or a phase-to-phase fault.

AuCom soft starters have been designed to mitigate an arc fault, however it is the responsibility of the site engineer to ensure that personnel are protected from serious injury that may result from an arc fault.

Although unlikely, arc fault can be caused by:

Contamination in the insulation caused by deterioration over time

## CAUTION STATEMENTS

- Inadequate insulation system on cable terminals
- Overvoltage
- Incorrect protection coordination settings
- Overheating of the contact area, due to incorrect tightening of connections
- Introduction of foreign matter, including swarf, vermin, tools or maintenance equipment left in the starter

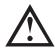

#### STORAGE

The starter must be stored in its original packaging in a clean and dry environment. The starter should be unpacked only after the equipment room is ready for installation. Particular care should be taken to avoid exposure of the electronics to cement and/or concrete dust.

## © 2011 AuCom Electronics Ltd. All Rights Reserved.

As AuCom is continuously improving its products it reserves the right to modify or change the specification of its products at any time without notice. The text, diagrams, images and any other literary or artistic works appearing in this document are protected by copyright. Users may copy some of the material for their personal reference but may not copy or use material for any other purpose without the prior consent of AuCom Electronics Ltd. AuCom endeavours to ensure that the information contained in this document including images is correct but does not accept any liability for error, omission or differences with the finished product.

# **Section 2 General Description**

### 2.1 Overview

The MVS provides compact and robust soft start solutions for control of medium voltage motors. MVS soft starters provide a complete range of motor and system protection features and have been designed for reliable performance in the most demanding installation situations.

Each MVS soft starter comprises two elements:

- a power assembly
- a controller module

The power assembly and controller module are supplied as a pair and share the same serial number. Care should be taken during installation to ensure the correct controller and power assembly are used together.

Each MVS is also supplied with two fibre-optic cables, to connect the controller module to the power assembly, and three non-conduction lead assemblies, allowing the soft starter to be tested with a low-voltage motor (< 500 VAC).

#### 2.2 Feature List

#### Starting

- Constant current
- Current ramp

### Stopping

- Coast to stop
- Soft stop

#### Protection

- Under/ Overvoltage
- Mains frequency
- Phase sequence
- Shorted SCR
- Motor overload (thermal model)
- Instantaneous overcurrent (two stages)
- Time-overcurrent
- Ground fault
- Undercurrent
- Current imbalance
- Motor thermistor
- Excess start time
- Power circuit
- Auxiliary trip

## Extensive input and output options

- Remote control inputs (3 x fixed, 2 x programmable)
- Relay outputs
   (3 x fixed, 3 x programmable)
- Analog output (1 x programmable)
- Serial port (with module)

#### Comprehensive feedback

- Starter status LEDs
- Date and time stamped event logging
- Operational counters (starts, hours-run, kWh)
- Performance monitoring (current, voltage, power factor, kWh)
- User-programmable monitoring screen
- Multi-level password protection
- Emergency stop push button

#### Power Connection

- 50 A to 600 A, nominal
- 2300 VAC to 7200 VAC

### Accessories (optional)

- DeviceNet, Modbus or Profibus communication modules
- Synchronous motor control
- PC Software
- Overvoltage protection
- Control supply transformer
- MV/LV Control transformer

## 2.3 Key Features

MVS soft starters offer several special functions to ensure ease of use and to provide optimal motor control in all environments and applications.

#### Customisable Protection

The MVS offers comprehensive protection to ensure safe operation of the motor and soft starter. The protection characteristics can be customised extensively to match the exact requirements of the installation.

Use parameter group 4 on page 28 to set the conditions in which each protection mechanism will activate.

**Example:** use parameter 4C *Undercurrent* to set the level for an undercurrent trip and parameter 4D *Undercurrent Delay* to set a delay on the trip.

Use parameter group 16 on page 39 to select the soft starter's response when a protection mechanism activates. Each protection can be set to trip the starter, activate a warning flag, or be ignored. All protection activations are recorded in the event log, regardless of the protection class setting.

**Example:** Use parameter 16C *Undercurrent* to select the response for an undercurrent trip (trip, warn or write to log). The default response is trip.

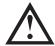

#### NOTE

MVS soft starters have built-in trip points to ensure operation remains within the soft starter's capability. These internal trips cannot be overridden. Certain faults within the MVS will also prevent the soft starter from operating. Refer to *Troubleshooting* on page 54 for details.

#### Advanced Thermal Modelling

Intelligent thermal modelling allows the soft starter to predict whether the motor can successfully complete a start. The MVS uses information from previous starts to calculate the motor's available thermal capacity, and will only permit a start which is predicted to succeed.

This feature can be enabled or disabled using parameter 4N Motor Temperature Check.

#### Comprehensive Event and Trip Logging

The MVS has a 99-place event log to record information on soft starter operation. A separate trip log stores detailed information about the last eight trips.

#### • Informative Feedback Screens

A digital display screen allows the MVS to display important information clearly. Comprehensive metering information, details of starter status and last start performance allow easy monitoring of the starter's performance at all times.

#### • Dual Parameter Set

The MVS can be programmed with two separate sets of operating parameters. This allows the soft starter to control the motor in two different starting and stopping configurations.

The secondary motor settings (parameter groups 9 and 10) are ideal for dual speed motors or conventional (squirrel-cage) motors which may start in two different conditions (such as loaded and unloaded conveyors).

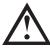

### NOTE

MVS soft starters are not suitable for controlling two separate motors. The secondary parameter set should only be used for a secondary configuration of the primary motor.

The MVS will use the secondary motor settings to control a start when instructed via a programmable input (refer to parameters 6A and 6F *Input A or B Function*).

## • Fibre Optics

The MVS uses two-line fibre optic connections between the low voltage control module and the high voltage power assembly for electrical isolation. This fibre optic link simplifies installation of chassis mount MVS starters into custom panels.

## 2.4 Model Code

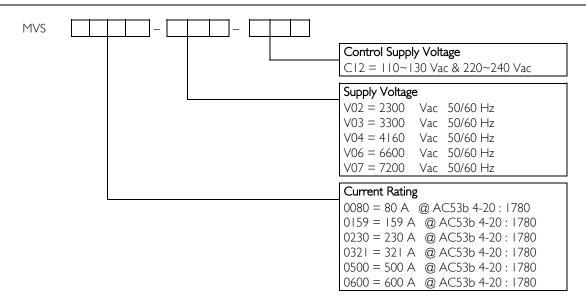

# **Section 3 Specifications**

## 3.1 Dimensions and Weights

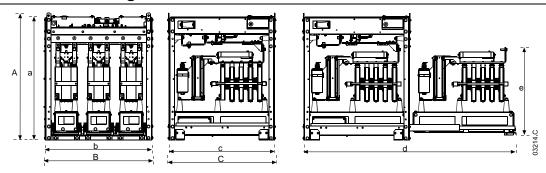

Front view

Side view

Phase arm extended

|             | Α            | В             | C            | a            | Ь             | С             | d            | е            | Weight         |
|-------------|--------------|---------------|--------------|--------------|---------------|---------------|--------------|--------------|----------------|
|             | mm<br>(inch) | mm<br>(inch)  | mm<br>(inch) | mm<br>(inch) | mm<br>(inch)  | mm<br>(inch)  | mm<br>(inch) | mm<br>(inch) | kg (lb)        |
| MVSxxxx-V02 | 772          | //0           | 667          | 750          | <b>/</b> F0   | <b>/</b> F0   | 1302         | 531          | LZE            |
| MVSxxxx-V03 | (30.4)       | 669<br>(26.3) | (26.3)       | (29.5)       | 658<br>(25.9) | 650<br>(25.6) | (51.3)       | (20.9)       | 165<br>(363.8) |
| MVSxxxx-V04 | (50.4)       | (20.5)        | (20.5)       | (27.5)       | (23.7)        | (23.0)        | (31.3)       | (20.7)       | (505.0)        |
| MVSxxxx-V06 | 832          | 875           | 817          | 810          | 864           | 800           | 1559         | 551          | 217            |
| MVSxxxx-V07 | (32.8)       | (34.5)        | (32.2)       | (31.9)       | (34.0)        | (31.5)        | (61.4)       | (21.7)       | (478.4)        |

<sup>\*</sup> For models MVSxxxx-V02 to MVSxxxx-V04, these dimensions apply up to 321 A. For the same models with current ratings of 500 and 600 A, the MVSxxxx-V06 dimensions apply.

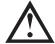

#### NOTE

In addition to the dimensions of the soft starter power assembly, an enclosure must allow space for the following required components:

- MVS soft starters must always be installed with a main contactor and bypass contactor.
- Models with current ratings 500 A and above require forced air ventilation when installed in an enclosure.

## 3.2 Low Voltage Section

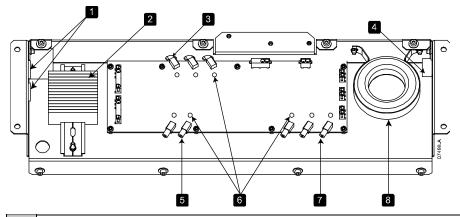

| 1 | Access for LV wiring                           |
|---|------------------------------------------------|
| 2 | Control voltage terminal block                 |
| 3 | Gate firing fibre optic connectors             |
| 4 | Access hole for CT wiring                      |
| 5 | Fibre connections to controller                |
| 6 | Fibre optic indication LEDs                    |
| 7 | Non-conduction readback fibre optic connectors |
| 8 | Ground current CT                              |

## 3.3 Controller

The Controller is suitable for use with all MVS soft starters.

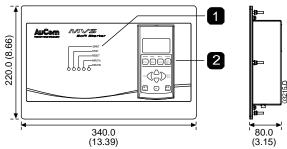

Control input LEDs

Keypad

Dimensions are shown in mm (inch). Weight: 2.1 kg (4.63 lb)

## 3.4 Key Components

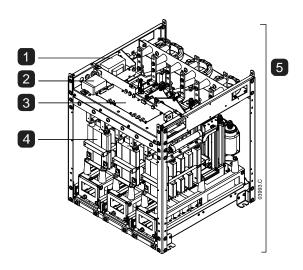

| - 1 | Control transformer            |
|-----|--------------------------------|
| 2   | Control voltage terminal block |
| 3   | Power interface PCB            |
| 4   | Phase arm (x3)                 |
| 5   | Power assembly                 |

## 3.5 General Technical Data

| Supply |                                                                 |                         |
|--------|-----------------------------------------------------------------|-------------------------|
|        | Mains Voltage                                                   |                         |
|        | MVSxxx-V02                                                      | 2.3 kV Phase-phase      |
|        | MVSxxx-V03                                                      | 3.3 kV Phase-phase      |
|        | MVSxxx-V04                                                      | 4.2 kV Phase-phase      |
|        | MVSxxx-V06                                                      | 6.6 kV Phase-phase      |
|        | MVSxxx-V07                                                      | 7.2 kV Phase-phase      |
|        | Rated Frequency (fr)                                            | 50/60 Hz                |
|        | Rated lightning impulse withstand voltage (U <sub>p</sub> )     |                         |
|        | MVSxxx-V02 ~ 04                                                 | 45 kV                   |
|        | MVSxxx-V06 ~ V07                                                | 45 kV                   |
|        | Rated power frequency withstand voltage (U <sub>d</sub> )       |                         |
|        | MVSxxx-V02 ~ V04                                                | 11.5 kV                 |
|        | MVSxxx-V06 ~ V07                                                |                         |
|        | Rated normal current (I,-)                                      |                         |
|        | MVS0080-Vxx                                                     | 80 A                    |
|        | MVS0159-Vxx                                                     | 159 A                   |
|        | MVS0230-Vxx                                                     | 230 A                   |
|        | MVS0321-Vxx                                                     | 321 A                   |
|        | MVS0500-Vxx                                                     | 500 A                   |
|        | MVS0600-Vxx                                                     | 600 A                   |
|        | Rated short-time withstand current (asymmetrical RMS peak) (Ik) | 48 kA <sup> </sup>      |
|        | Form Designation                                                | or motor starter form 1 |

| Control Inputs                                                                 | 24.1/DC 0 4                               |
|--------------------------------------------------------------------------------|-------------------------------------------|
| Start (Terminals C23, C24)                                                     |                                           |
| Stop (Terminals C31, C32)                                                      |                                           |
| Reset (Terminals C41, C42)                                                     |                                           |
| Input A (Terminals C53, C54)                                                   |                                           |
| Input B (Terminals C63, C64)                                                   |                                           |
| Motor Thermistor (Terminals B4, B5)                                            | Inp point > 2.4 k $\Omega$                |
| NOTE                                                                           | Alexandra de                              |
| All control inputs are potential free. Do not apply external voltage t         | to these inputs.                          |
| Low Voltage Supply                                                             |                                           |
| Rated Voltage                                                                  |                                           |
| Rated Frequency                                                                |                                           |
| Typical power consumption                                                      | 70 W <sup>3</sup> continuous              |
| Outputs  Relay Outputs                                                         | IO A @ 250 VAC resistive                  |
| Ticlay Outputs                                                                 |                                           |
|                                                                                |                                           |
| Outputs on interface PCB                                                       | 10 / W 30 VDC Tesistive                   |
| Main Contactor (13, 14)                                                        | Normally Open                             |
| Bypass Contactor (23, 24)                                                      | · · ·                                     |
| Run Output/ PFC (33, 34)                                                       |                                           |
| Outputs on Controller                                                          | TNOTTIALLY OPEN                           |
| Output Relay A (43, 44)                                                        | Normally Open                             |
| Output Relay B (51, 52, 54)                                                    |                                           |
| Output Relay C (61, 62, 64)                                                    |                                           |
| Analog Output (BI0, BII)                                                       |                                           |
| Environmental                                                                  | 0-20 IIIA 01 <del>1</del> -20 IIIA        |
| Degree of Protection                                                           |                                           |
| Power Assembly                                                                 | IP00                                      |
| Controller                                                                     |                                           |
| Operating Temperature                                                          |                                           |
|                                                                                |                                           |
| Storage Temperature                                                            |                                           |
| Humidity                                                                       | ,                                         |
| Pollution Degree                                                               |                                           |
| Vibration                                                                      | Designed to IEC 60068                     |
| Equipment Class (EMC)                                                          | Class A                                   |
| Conducted Radio Frequency Emission                                             |                                           |
| Conducted Fudio Frequency Emission                                             |                                           |
|                                                                                |                                           |
| Radiated Radio Frequency Emission                                              | ·                                         |
| nadiated Nadio Frequency Emission                                              |                                           |
|                                                                                | 100 141 1 2000 141 1 54 15 14             |
| This product has been designed as Class A equipment. Use of this product in do |                                           |
| in which case the user may be required to employ additional mitigation method  |                                           |
| EMC Immunity                                                                   | j2;                                       |
| Electrostatic Discharge                                                        | 6 KV contact discharge 8 KV air discharge |
| Radio Frequency Electromagnetic Field                                          |                                           |
| Fast Transients 5/50 ns (main and control circuits)                            |                                           |
| Surges 1.2/50 µs (main and control circuits)                                   |                                           |
| Voltage dip and chart time interruption (cafe chutdown)                        | 5000 ms (at 0% naminal voltage)           |

CE EMC EU Directive

| Short circuit current, with appropriate R rated fuses fitted.

\_\_\_\_\_EMC requirements

Standards Approvals

<sup>&</sup>lt;sup>2</sup> It is critical that the circuit breaker and associated protection relay are set to trip < 150 ms. Failure to do so could result in SCR rupture and subsequent arc fault.

<sup>&</sup>lt;sup>3</sup> Excludes contactors and/or circuit breakers.

## **Section 4 Installation**

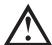

#### NOTE

The MVS soft starter should only be installed in a restricted access location suitable for electrical equipment.

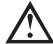

#### NOTE

Ensure that the equipment room is clean and relatively dust-free before unpacking and installing the MVS soft starter. In particular, beware of concrete dust as it may cause corrosion.

## 4.1 Mounting Instructions - Power Assembly

All MVS models are rated IP00 and must be installed inside an enclosure.

No clearance is required below or at the sides. The power assembly should be installed with 100 mm clearance above for isolation.

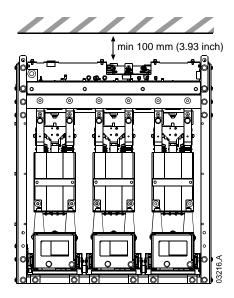

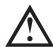

#### NOTE

Models with current ratings 500 A and above require forced air ventilation when installed in an enclosure.

## **Mounting Points**

The power assembly is mounted in place using four M12 bolts. One bolt is required through each corner at the base of the unit, tightened to a torque of 40 Nm. Individual phase arms are secured within the frame using one M10 nut and two M10 high tensile grade 8.8 bolts complete with Belleville washers, all tightened to a torque of  $28 \sim 30$  Nm.

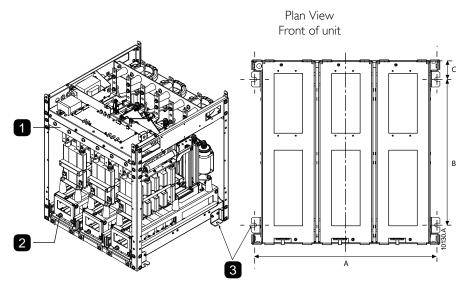

| - 1 | M10 bolts with belleville washers |
|-----|-----------------------------------|
| 2   | MI0 nut                           |
| 3   | M12 mounting holes                |

| Model       | A<br>mm (inch) | B<br>mm (inch) | C<br>mm (inch) | Torque<br>(phase arms) | Torque<br>(base) |
|-------------|----------------|----------------|----------------|------------------------|------------------|
| MVSxxx-V02  | 636            | 513            | 68.5           |                        |                  |
| MVSxxx-V03  | (25.0)         | (20.0)         | (2.7)          | 28~30 Nm               | 40 Nm            |
| MVSxxx-V04  |                |                |                |                        |                  |
| MVSxxx-V06  | 842            | 663            | 68.5           | 28~30 Nm               | 40 Nm            |
| MVSxxxx-V07 | (33.1)         | (26.1)         | (2.7)          |                        |                  |

<sup>\*</sup> For models MVSxxxx-V02 to MVSxxxx-V04, these dimensions apply up to 321 A. For the same models with current ratings of 500 and 600 A, the MVSxxxx-V06 dimensions apply.

## 4.2 Mounting Instructions - Controller

The Controller is secured into place using ten M4 nuts, affixed to the studs on the back of the controller.

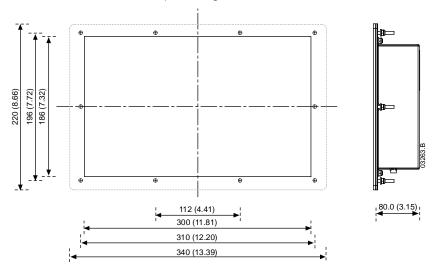

To mount the controller, make a  $186 \, \text{mm} \times 300 \, \text{mm}$  cutout at the desired mounting location. Ensure adequate clearance (>85 mm) is available behind the mounting location. If you intend to use a communication module, allow for a minimum clearance of  $120 \, \text{mm}$  behind the mounting panel.

Drill 5 mm holes to accommodate the studs on the controller. Fit the controller through the cutout and tighten the nuts onto the studs.

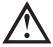

#### NOTE

Before installation, always ensure that you are using the correct controller for the soft starter. This can be checked by comparing the serial number on the back of the controller with the serial number on the front of the power assembly.

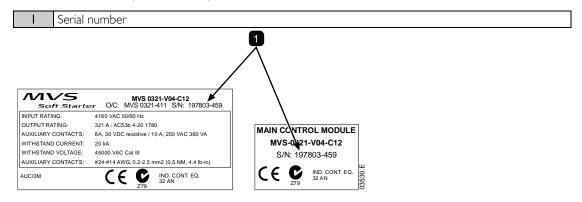

## 4.3 Power Terminations

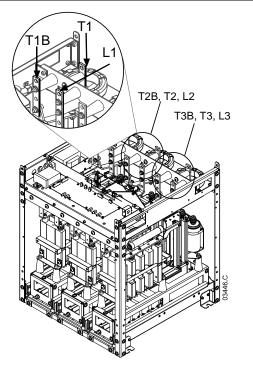

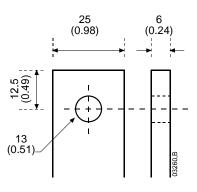

Use only M10 high tensile grade 8.8 threaded fasteners for all terminations. Use a pre-load torque setting between 28  $\sim$  30 Nm. Use only Belleville washers.

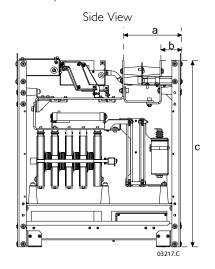

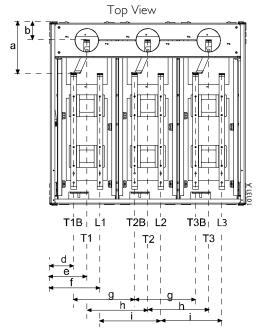

|             | a          | Ь      | С              | d      | е             | f             | g             | h             | i             |
|-------------|------------|--------|----------------|--------|---------------|---------------|---------------|---------------|---------------|
|             | mm         | mm     | mm             | mm     | mm            | mm            | mm            | mm            | mm            |
|             | (inch)     | (inch) | (inch)         | (inch) | (inch)        | (inch)        | (inch)        | (inch)        | (inch)        |
| MVSxxx-V02* | 220        | 79     | 744            | 79     | 120           | 170           | 200           | 200           | 200           |
| MVSxxx-V03* | 228 (8.98) | (3.11) | 744<br>(29.29) | (3.11) | 129<br>(5.08) | 179<br>(7.05) | 200<br>(7.87) | 200<br>(7.87) | 200<br>(7.87) |
| MVSxxx-V04* | (0.70)     | (3.11) | (27.27)        | (3.11) | (3.00)        | (7.03)        | (7.07)        | (7.67)        | (7.67)        |
| MVSxxxx-V06 | 228        | 79     | 804            | 107    | 164           | 222           | 268           | 268           | 268           |
| MVSxxxx-V07 | (8.98)     | (3.11) | (31.65)        | (4.19) | (6.46)        | (8.72)        | (10.55)       | (10.55)       | (10.55)       |

<sup>\*</sup> For models MVSxxxx-V02 to MVSxxxx-V04, these dimensions apply up to 321 A. For the same models with current ratings of 500 and 600 A, the MVSxxxx-V06 dimensions apply.

### 4.4 Earth Terminations

A 10 mm earth stud is located on each side of the power assembly, at the rear of the unit. Use only M10 high tensile grade 8.8 threaded fasteners for all terminations. Use a pre-load torque setting between  $28 \sim 30$  Nm. Use only Belleville washers.

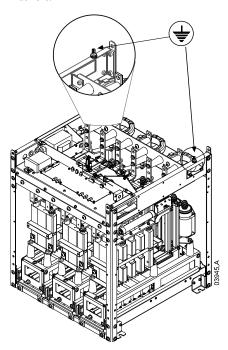

## 4.5 Control Terminations

On the control voltage terminal block, control wiring is secured in place by 3 mm spring terminals. Use a screwdriver to open the terminal clamp, then insert the wire into the terminal cage. Release the clamp by removing the screwdriver.

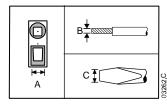

| A    | B     | C    |
|------|-------|------|
| (mm) | (mm²) | (mm) |
| 3    | 2.5   | 3    |

## 4.6 Control Wiring

The soft starter can be controlled in three ways:

- using the buttons on the Controller
- via remote inputs
- via a serial communication link

The LCL/RMT button controls whether the MVS will respond to local control (via the Controller) or remote control (via the remote inputs).

The Local LED on the Controller is on when the soft starter is in local control mode and off when the soft starter is in remote control mode.

Control via the serial communication network is always enabled in local control mode, and can be enabled or disabled in remote control mode (refer to parameter 6R). Control via the serial communication network requires an optional communication module.

The STOP button on the Controller is always enabled.

The MVS has three fixed inputs for remote control. These inputs should be controlled by contacts rated for low voltage, low current operation (gold flash or similar).

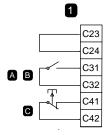

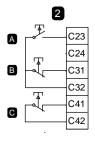

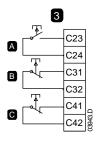

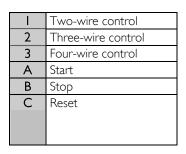

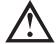

#### CAUTION

Do not apply voltage to the control input terminals. These are active 24 VDC inputs and must be controlled with potential free contacts.

Cables to the control inputs must be segregated from mains voltage and motor cabling.

The reset input can be normally open or normally closed. Use parameter 6M to select the configuration.

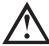

#### NOTE

Reset input is normally closed by default.

## 4.7 Terminal Block (Controller)

Terminations on the Controller use plug-in terminals. Unplug the terminal blocks, complete the wiring, then re-plug the terminal blocks into the controller.

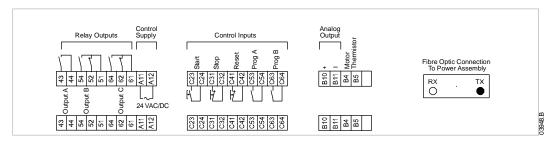

#### 4.8 Power Circuits

## Overview

MVS soft starters are designed to operate as part of a system including other components. A main contactor and bypass contactor are required in all installations. MVS models  $V02 \sim V07$  must be installed with fuses.

The following additional components may also be required:

- main isolator/ earth switch
- power factor correction
- line inductors
- transient/ overvoltage protection
- MV/LV control supply transformer

#### Main Contactor

The MVS must always be installed with a main contactor. Select a contactor with an AC3 rating greater than or equal to the full load current rating of the connected motor or there is an option for a circuit breaker above 7.2 kV.

The main contactor is associated with terminals L1, L2, L3 on the supply side of the soft starter. The coil is associated with output terminals 13, 14 of the MVS (refer to *Power Circuit Configuration*).

To ensure that the potentially dangerous medium voltage area is isolated from the low voltage control area, power is supplied to the main contactor coil from the control voltage terminal block (refer to *Internal Wiring*).

#### **Bypass Contactor**

The MVS must always be installed with a bypass contactor. Select a contactor with an ACI rating greater than or equal to the full load current rating of the connected motor or there is an option for a circuit breaker above 7.2 kV.

## INSTALLATION

The bypass contactor is associated with terminals L1, L2, L3 on the supply side of the soft starter, and bypass terminals T1B, T2B, T3B on the motor side. The coil is associated with output terminals 23, 24, and the auxiliary Normally Open contact is associated with input terminals C73, C74 of the soft starter (refer to *Power Circuit Configuration*).

To ensure that the potentially dangerous medium voltage area is isolated from the low voltage control area, power is supplied to the bypass contactor coil from the control voltage terminal block (refer to *Internal Wiring*).

## Power Circuit Configuration

MVS power circuit with main contactor, bypass contactor, main isolator/ earth switch, R Rated fuses and control supply. Configured for four-wire start/ stop control. Models V02 to V07 must be installed with backup/R-rated fuses (refer to R-Rated Protection Fuses)

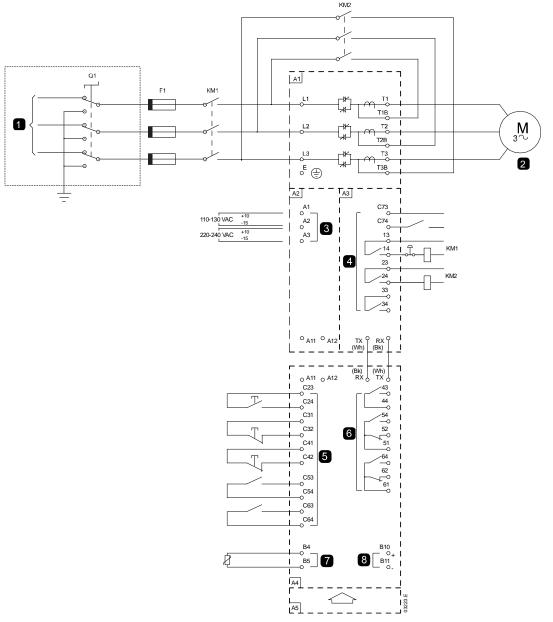

| Al      | Power assembly                      |
|---------|-------------------------------------|
|         | 3 Phase 50/60 Hz Supply             |
| QI      | Main isolator/Earth switch          |
| FI      | R-Rated protection fuses            |
| KMI     | Main contactor                      |
| KM2     | Bypass contactor (external)         |
| 2       | To motor                            |
| A2      | Control voltage terminals           |
| 3       | Control supply                      |
| A3      | Power interface PCB                 |
| 4       | Relay outputs                       |
| C73~C74 | Bypass contactor feedback signal    |
| 13~14   | Main contactor KM1                  |
| 23~24   | Bypass contactor KM2                |
| 33~34   | Run output (PFC)                    |
|         | (refer to <i>Internal Wiring</i> ), |

| A4                                  | Controller                  |  |  |
|-------------------------------------|-----------------------------|--|--|
| 5                                   | Remote control inputs       |  |  |
| C23~C24                             | Start                       |  |  |
| C31~C32                             | Stop                        |  |  |
| C41~C42                             | Reset                       |  |  |
| C53~C54                             | Programmable input A        |  |  |
| C63~C64                             | Programmable input B        |  |  |
| 6 Programmable outputs              |                             |  |  |
| 43, 44                              | Programmable Relay output A |  |  |
| 51, 52, 54                          | Programmable Relay output B |  |  |
| 61, 62, 64                          | Programmable Relay output C |  |  |
| 7 Motor thermistor input            |                             |  |  |
| 8 Analog output                     |                             |  |  |
| A5 Communications module (optional) |                             |  |  |

## 4.9 Internal Wiring

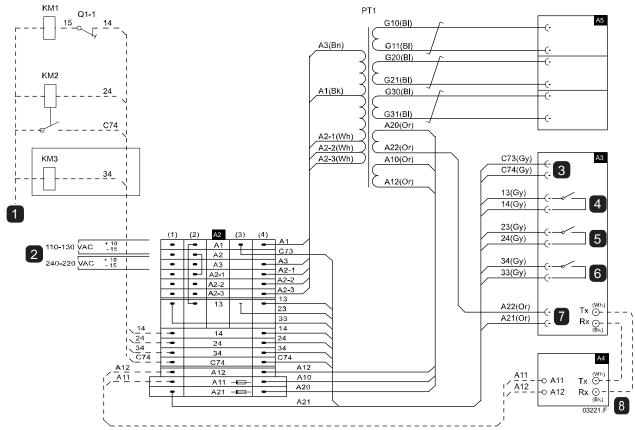

| KMI                               | Main contactor                     |  |  |
|-----------------------------------|------------------------------------|--|--|
| KM2                               | Bypass contactor (external)        |  |  |
| KM3                               | PFC contactor (optional)           |  |  |
| 1                                 | COM. Connect to:                   |  |  |
|                                   | A2-1(1) for 110 or 220 VAC coil    |  |  |
| A2-2(1) for 120 or 230 VAC coil   |                                    |  |  |
|                                   | A2-3(1) for 130 or 240 VAC coil    |  |  |
| A2 Control voltage terminal block |                                    |  |  |
|                                   |                                    |  |  |
| 2                                 | Feed connected to A1 or A3 must be |  |  |
|                                   | externally fused.                  |  |  |

| A3 | Power interface PCB                                          |
|----|--------------------------------------------------------------|
| 3  | Bypass feedback                                              |
| 4  | Main contactor output                                        |
| 5  | Bypass contactor output                                      |
| 6  | Run (PFC) output                                             |
| 7  | Power supply                                                 |
| A4 | Controller                                                   |
| 8  | Fibre optic cables (supplied, but must be connected at site) |
| A5 | Gate drive PCBs                                              |

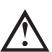

## NOTE

The control voltage terminal section (A2) has links fitted for 110 VAC external control and contactor coil voltages. For other voltages, remove these links and refit as indicated.

|         | External control supply |                  | Contactor | coil supply (KMT - KM3) |
|---------|-------------------------|------------------|-----------|-------------------------|
| Voltage | Connect into            | Link from        | Voltage   | Link from               |
| 110 VAC |                         | A2(2) to A2-I(2) | 110 VAC   |                         |
| 120 VAC | A I and A2              | A2(2) to A2-2(2) | 120 VAC   | AI(2) to I3(2)          |
| 130 VAC |                         | A2(2) to A2-3(2) | 130 VAC   |                         |
| 220 VAC |                         | A2(2) to A2-I(2) | 220 VAC   |                         |
| 230 VAC | A3 and A2               | A2(2) to A2-2(2) | 230 VAC   | A3(2) to 13(2)          |
| 240 VAC |                         | A2(2) to A2-3(2) | 240 VAC   |                         |

# **Section 5 Keypad and Feedback**

### **5.1** The Controller

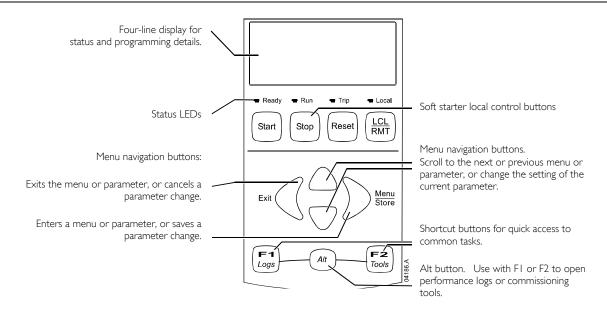

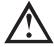

### NOTE

When the Controller is powered up, the Ready LED flashes for 5 seconds as part of the initialisation routine.

## 5.2 Displays

The Controller displays a wide range of performance information about the soft starter. The top half of the screen shows real-time information on current or motor power (as selected in parameter 8D). Use the  $\triangle$  and  $\nabla$  buttons to select the information shown on the bottom half of the screen.

- Starter status
- User programmable screen
- Motor temperature
- Current
- Motor power
- Voltage
- Last start information
- Date and time
- Performance graphs
- SCR conduction

Refer to Operating feedback on page 51, for further details.

## 5.3 Menus

### Commissioning Menu

The Commissioning Menu provides access to commissioning and testing tools.

To open the Commissioning Menu, press ALT then F2 (Tools) while viewing the metering screens.

Refer to Commissioning Menu on page 41, for further details.

### Programming Menu

The Programming Menu lets you view and change programmable parameters that control how the MVS operates.

To open the Programming Menu, press the **MENU** button while viewing the monitoring screens.

You can access the Programming Menu at any time, including while the soft starter is running. Any changes to the start profile take effect immediately.

To navigate through the Programming Menu:

- to scroll through parameter groups, press the ▲ or ▼ button.
- to open a submenu, press the button.
- to view the parameters in a group, press the button.
- to return to the previous level, press the ◀ button.
- to close the Programming Menu, press 

  ✓ repeatedly

#### Menu Shortcuts

The F1 and F2 buttons offer keyboard shortcuts to the Auto-Stop menu. Use parameters 8B and 8C (*F1 and F2 Button Action* on page 35) to select the shortcut target.

#### Adjustment Lock

You can lock the Programming Menu to prevent users from altering parameter settings. The adjustment lock can be turned on and off using parameter 15B.

To lock the programming menu:

- I. Open the Programming Menu.
- 2. Open the Extended Menu.
- 3. Select 'Advanced'
- 4. Enter the Access Code
- 5. Select parameter I5B Adjustment Lock.
- 6. Select and store 'Read Only'

If a user attempts to change a parameter value when the adjustment lock is active, an error message is displayed:

Access Denied Adj Lock is On

#### Altering Parameter Values

To change a parameter value:

- scroll to the appropriate parameter in the Programming Menu and press ▶ to enter edit mode.
- to alter the parameter setting, use the ▲ and ▼ buttons. Pressing ▲ or ▼ once will increase or decrease the value by one unit. If the button is held for longer than five seconds, the value will increase or decrease at a faster rate.
- to save changes, press **STORE**. The setting shown on the display will be saved and the Controller will return to the parameter list.
- to cancel changes, press **EXIT**. The Controller will ask for confirmation, then return to the parameter list without saving changes.

## Access Code

Critical parameters (parameter group 15 and higher) are protected by a four-digit security access code, preventing unauthorised users from viewing or modifying parameter settings.

When a user attempts to enter a restricted parameter group, the Controller prompts for an access code. The access code is requested once for the programming session, and authorisation continues until the user closes the menu.

To enter the access code, use the ◀ and ▶ buttons to select a digit, and the ▲ and ▼ buttons to change the value. When all four digits match your access code, press **STORE**. The Controller will display an acknowledgement message before continuing.

Enter Access Code
0###
STORE
Access Allowed
SUPERVISOR

To change the access code, use parameter 15A.

The simulation tools and counter resets are also protected by the security access code.

The default access code is 0000.

## Logs Menu

The Logs Menu provides information on events, trips and starter performance.

To open the Logs Menu, press ALT then FI (LOGS).

Refer to Logs Menu on page 45, for further details.

# Section 6 Programming Menu

You can access the Programming Menu at any time, including while the soft starter is running. Any changes to the start profile take effect immediately.

The Programming Menu contains three sub-menus:

Standard Menu The Standard Menu provides access to commonly used parameters, allowing you to

configure the MVS to suit your application.

Extended Menu The Extended Menu provides access to all the MVS's programmable parameters, allowing

experienced users to take advantage of advanced features.

Load/Save Settings Load/Save Settings lets you save the current parameter settings to a file, load parameters

from a previously saved file, or reset all parameters to default values.

## 6.1 Standard Menu

The standard menu provides access to commonly used parameters, allowing the user to configure the MVS as required for the application. For details of individual parameters, refer to *Parameter Descriptions* on page 26.

| 1 |    | Motor Data-I                    |  |
|---|----|---------------------------------|--|
|   | IA | Motor Full Load Current         |  |
| 2 |    | Start/Stop Modes-I              |  |
|   | 2A | Start Mode                      |  |
|   | 2B | Start Ramp Time                 |  |
|   | 2C | Initial Current                 |  |
|   | 2D | Current Limit                   |  |
|   | 2H | Stop Mode                       |  |
|   | 21 | Stop Time                       |  |
| 3 |    | Auto-Start/Stop                 |  |
|   | 3C | Auto-Stop Type                  |  |
|   | 3D | Auto-Stop Time                  |  |
| 4 |    | Protection                      |  |
|   | 4A | Excess Start Time               |  |
|   | 4C | Undercurrent                    |  |
|   | 4D | Undercurrent Delay              |  |
|   | 4E | Instantaneous Overcurrent       |  |
|   | 4F | Instantaneous Overcurrent Delay |  |
|   | 4G | Phase Sequence                  |  |
| 6 |    | Inputs                          |  |
|   | 6A | Input A Function                |  |
|   | 6B | Input A Name                    |  |
|   | 6C | Input A Trip                    |  |
|   | 6D | Input A Trip Delay              |  |
|   | 6E | Input A Initial Delay           |  |
|   | 6F | Input B Function                |  |
|   | 6G | Input B Name                    |  |
|   | 6H | Input B Trip                    |  |
|   | 61 | Input B Trip Delay              |  |
|   | 6J | Input B Initial Delay           |  |
| 7 |    | Outputs                         |  |
|   | 7A | Relay A Function                |  |
|   | 7B | Relay A On Delay                |  |
|   | 7C | Relay A Off Delay               |  |
|   | 7D | Relay B Function                |  |
|   | 7E | Relay B On Delay                |  |
|   | 7F | Relay B Off Delay               |  |
|   | 7G | Relay C Function                |  |
|   | 7H | Relay C On Delay                |  |
|   | 71 | Relay C Off Delay               |  |
|   | 7M | Low Current Flag                |  |
|   | 7N | High Current Flag               |  |

|                                                         | 70 | Motor Temperature Flag     |
|---------------------------------------------------------|----|----------------------------|
| 8                                                       |    | Display                    |
|                                                         | 8A | Language                   |
|                                                         | 8B | FI Button Action           |
|                                                         | 8C | F2 Button Action           |
|                                                         | 8D | Display A or kW            |
|                                                         | 8E | User Screen - Top Left     |
| 8F User Screen - Top Right 8G User Screen - Bottom Left |    | User Screen - Top Right    |
|                                                         |    | User Screen - Bottom Left  |
|                                                         | 8H | User Screen - Bottom Right |

## **6.2** Extended Menu

The extended menu gives access to all of the MVS's programmable parameters.

| 1 |    | Motor Data-I                       |  |  |
|---|----|------------------------------------|--|--|
|   | IA | Motor Full Load Current            |  |  |
|   | ΙB | Locked Rotor Time                  |  |  |
|   | IC | Locked Rotor Current               |  |  |
|   | ID | Motor Service Factor               |  |  |
| 2 |    | Start/Stop Modes-I                 |  |  |
|   | 2A | Start Mode                         |  |  |
|   | 2B | Start Ramp Time                    |  |  |
|   | 2C | Initial Current                    |  |  |
|   | 2D | Current Limit                      |  |  |
|   | 2E | Reserved                           |  |  |
|   | 2F | Kickstart Time                     |  |  |
|   | 2G | Kickstart Level                    |  |  |
|   | 2H | Stop Mode                          |  |  |
|   | 21 | Stop Time                          |  |  |
| 3 |    | Auto-Start/Stop                    |  |  |
|   | 3A | Reserved                           |  |  |
|   | 3B | Reserved                           |  |  |
|   | 3C | Auto-Stop Type                     |  |  |
|   | 3D | Auto-Stop Time                     |  |  |
| 4 |    | Protection                         |  |  |
|   | 4A | Excess Start Time                  |  |  |
|   | 4B | Excess Start Time-2                |  |  |
|   | 4C | Undercurrent                       |  |  |
|   | 4D | Undercurrent Delay                 |  |  |
|   | 4E | Instantaneous Overcurrent          |  |  |
|   | 4F | Instantaneous Overcurrent Delay    |  |  |
|   | 4G | Phase Sequence                     |  |  |
|   | 4H | Current Imbalance                  |  |  |
|   | 41 | Current Imbalance Delay            |  |  |
|   | 4J | Frequency Check                    |  |  |
|   | 4K | Frequency Variation                |  |  |
|   | 4L | Frequency Delay                    |  |  |
|   | 4M | Restart Delay                      |  |  |
|   | 4N | Motor Temperature Check            |  |  |
|   | 40 | Ground Fault Level                 |  |  |
|   | 4P | Ground Fault Delay                 |  |  |
|   | 4Q | Undervoltage                       |  |  |
|   | 4R | Undervoltage Delay                 |  |  |
|   | 4S | Overvoltage                        |  |  |
|   | 4T | Overvoltage Delay                  |  |  |
|   | 4U | Instantaneous Overcurrent S2       |  |  |
|   | 4V | Instantaneous Overcurrent Delay S2 |  |  |

| 5 |     | Auto-Reset Trips (Reserved) |
|---|-----|-----------------------------|
|   | 5A  | Reserved                    |
| 6 |     | Inputs                      |
|   | 6A  | Input A Function            |
|   | 6B  | Input A Name                |
|   | 6C  | Input A Trip                |
|   | 6D  | Input A Trip Delay          |
|   | 6E  | Input A Initial Delay       |
|   | 6F  | Input B Function            |
|   | 6G  | Input B Name                |
|   | 6H  | Input B Trip                |
|   | 61  | Input B Trip Delay          |
|   | 6J  | Input B Initial Delay       |
|   | 6K  | Reserved                    |
|   | 6L  | Reserved                    |
|   | 6M  | Remote Reset Logic          |
|   | 6N  | Reserved                    |
|   | 60  | Reserved                    |
|   | 6P  | Reserved                    |
|   | 6Q  | Local/Remote                |
|   | 6R  | Comms in Remote             |
| 7 |     | Outputs                     |
|   | 7A  | Relay A Function            |
|   | 7B  | Relay A On Delay            |
|   | 7C  | Relay A Off Delay           |
|   | 7D  | Relay B Function            |
|   | 7E  | Relay B On Delay            |
|   | 7F  | Relay B Off Delay           |
|   | 7G  | Relay C Function            |
|   | 7H  | Relay C On Delay            |
|   | 71  | Relay C Off Delay           |
|   | 7]  | Reserved                    |
|   | 7K  | Reserved                    |
|   | 7L  | Reserved                    |
|   | 7M  | Low Current Flag            |
|   | 7N  | High Current Flag           |
|   | 70  | Motor Temperature Flag      |
|   | 7P  | Analog Output A             |
|   | 7Q  | Analog A Scale              |
|   | 7R  | Analog A Maximum Adjustment |
|   | 7S  | Analog A Minimum Adjustment |
|   | 7T  | Reserved                    |
|   | 7U  | Reserved                    |
|   | 7V  | Reserved                    |
|   | 7W  | Reserved                    |
| 8 | 0.4 | Display                     |
|   | 8A  | Language                    |
|   | 8B  | FI Button Action            |
|   | 8C  | F2 Button Action            |
|   | 8D  | Display A or kW             |
|   | 8E  | User Screen - Top Left      |
|   | 8F  | User Screen - Top Right     |
|   | 8G  | User Screen - Bottom Left   |
|   | 8H  | User Screen - Bottom Right  |
|   | 81  | Graph Data                  |
|   | 8]  | Graph Mayirayan Adiustosant |
|   | 8K  | Graph Minimum Adjustment    |
|   | 8L  | Graph Minimum Adjustment    |

|    | 8M         | Current Calibration         |
|----|------------|-----------------------------|
|    | 8N         | Mains Reference Voltage     |
|    | 80         | Voltage Calibration         |
| 9  | 00         | Motor Data-2                |
| •  | 9A         | Reserved                    |
|    | 9B         | Motor FLC-2                 |
|    | 9C         | Reserved                    |
|    | 9D         | Reserved                    |
|    | 9E         | Reserved                    |
| 10 |            | Start/Stop Modes-2          |
|    | 10A        | Start Mode-2                |
|    | IOB        | Start Ramp-2                |
|    | 10C        | Initial Current-2           |
|    | 10D        | Current Limit-2             |
|    | IOE        | Reserved                    |
|    | IOF        | Kickstart Time-2            |
|    | 10G        | Kickstart Level-2           |
|    | 10H        | Stop Mode-2                 |
|    | 101        | Stop Time-2                 |
| 11 |            | RTD/PT100 (Reserved)        |
|    | HA         | Reserved                    |
| 12 |            | Slip-Ring Motors            |
|    | 12A        | Motor Data- / Ramp          |
|    | 12B        | Motor Data-2 Ramp           |
|    | 12C        | Changeover Time             |
|    | 12D        | Slip Ring Retard            |
| 15 |            | Advanced                    |
|    | 15A        | Access Code                 |
|    | 15B        | Adjustment Lock             |
|    | 15C        | Emergency Run               |
| 16 |            | Protection Action           |
|    | 16A        | Motor Overload              |
|    | 16B        | Excess Start Time           |
|    | 16C        | Undercurrent                |
|    | 16D        | Instantaneous Overcurrent   |
|    | 16E        | Current Imbalance           |
|    | 16F        | Frequency                   |
|    | 16G        | Input A Trip                |
|    | 16H        | Input B Trip                |
|    | 161        | Motor Thermistor            |
|    | 16J        | Starter Communication       |
|    | 16K        | Network Communication       |
|    | 16L        | Reserved                    |
|    | 16M        | Battery/Clock               |
|    | 16N        | Ground Fault                |
|    | 160        | Reserved                    |
|    | 16P        | Reserved  Pagental          |
|    | 16Q<br>16R | Reserved                    |
|    | 16S        | Reserved  Reserved          |
|    | 165<br>16T | Reserved                    |
|    | 16U        | Reserved                    |
|    | 16V        | Undervoltage                |
|    | 16W        | Ortoer voltage  Overvoltage |
|    | 1000       | Over voltage                |

## 6.3 Load/Save Settings

The Load/Save Settings menu requires an access code and allows users to:

- Load the MVS's parameters with default values
- Reload previously saved parameter settings from an internal file
- Save the current parameter settings to an internal file

In addition to the factory default values file, the MVS can store two user-defined parameter files. These files contain default values until a user file is saved.

To load or save settings:

- I. Open the Programming Menu
- Scroll to Load/Save Settings and press the ► button.
- 3. Scroll to the required function and press the ▶ button. Enter the access code when prompted.

4. At the confirmation prompt, select YES to confirm or NO to cancel and then **STORE** to load/save the selection.

Load Defaults Load Backup Load User Set 1

Load Defaults No Yes

When the action has been completed, the screen will briefly display a confirmation message, then return to the Load/Save Settings screen

## 6.4 Parameter Descriptions

#### I Motor Data-I

The parameters in Motor Data-I configure the soft starter to match the connected motor. These parameters describe the motor's operating characteristics and allow the soft starter to model the motor's temperature.

#### IA - Motor FLC

**Range:** 5-1000A **Default:** 100A

**Description:** Matches the starter to the connected motor's full load current. Set to the full load current

(FLC) rating shown on the motor nameplate.

IB - Locked Rotor Time

Range: 0:01 - 2:00 (minutes:seconds) Default: 10 seconds

**Description:** Sets the maximum length of time the motor can sustain locked rotor current from cold before

reaching its maximum temperature. Set according to the motor datasheet.

IC - Locked Rotor Current

**Range:** 400% - 1200% FLC **Default:** 600%

**Description:** Sets the locked rotor current of the connected motor, as a percentage of full load current.

Set according to the motor datasheet.

ID - Motor Service Factor

**Range:** 100% - 130% **Default:** 105%

**Description:** Sets the motor service factor used by the thermal model. If the motor runs at full load

current, it will reach 100%. Set according to the motor datasheet.

2 Start/Stop Modes-I

2A - Start Mode

Options: Constant Current (Default)

Description: Selects the soft start mode.

2B - Start Ramp Time

Range: 0:01 - 3.00 (minutes:seconds) Default: I second

**Description:** Sets the ramp time for current ramp starting (from the initial current to the current limit).

#### 2C - Initial Current

Range: 100% - 600% FLC Default: 400%

**Description:** Sets the initial start current level for current ramp starting, as a percentage of motor full load

current. Set so that the motor begins to accelerate immediately after a start is initiated. If current ramp starting is not required, set the initial current equal to the current limit.

2D - Current Limit

Range: 100% - 600% FLC Default: 400%

**Description:** Sets the current limit for constant current and current ramp soft starting, as a percentage of

motor full load current.

2E - Reserved

**Description:** This parameter is reserved for future use.

2F, 2G - Kickstart

Parameter 2F Kickstart Time

Range: 0 – 2000 milliseconds Default: 0000 milliseconds

**Description:** Sets the kickstart duration. A setting of 0 disables kickstart.

Parameter 2G Kickstart Level

Range: 100% - 700% FLC Default: 500%

**Description:** Sets the level of the kickstart current.

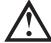

#### CAUTION

Kickstart subjects the mechanical equipment to increased torque levels. Ensure the motor, load and couplings can handle the additional torque before using this feature.

#### 2H - Stop Mode

Options: Coast To Stop (Default)

TVR Soft Stop

**Description:** Selects the stop mode.

2I - Stop Time

Range: 0:00 - 4:00 (minutes:seconds) Default: 0 seconds

Description: Sets the time for soft stopping the motor using timed voltage ramp.

If a main contactor is installed, the contactor must remain closed until the end of the stop time.

#### 3 Auto-Stop

The MVS can be programmed to stop automatically, after a specified delay or at a specified time of day.

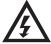

#### WARNING

This function should not be used in conjunction with remote two-wire control.

The soft starter will still accept start and stop commands from the remote inputs or serial communication network. To disable local or remote control, use parameter 6Q.

## 3A, 3B – Reserved

**Description:** These parameters are reserved for future use.

#### 3C, 3D - Auto-Stop

Parameter 3C Auto-Stop Type

**Options:** Off (Default) The soft starter will not auto-stop.

Timer The soft starter will auto-stop after a delay from the next

start, as specified in parameter 3D.

Clock The soft starter will auto-stop at the time programmed in

parameter 3D.

**Description:** Selects whether the soft starter will auto-stop after a specified delay, or at a time of day.

Parameter 3D Auto-Stop Time

Range: 00:01 - 24:00 (hours:minutes) Default: I minute

**Description:** Sets the time for the soft starter to auto-stop, in 24 hour clock format.

### **4 Protection Settings**

These parameters determine when the soft starter's protection mechanisms will activate. The activation point for each protection mechanism can be set to suit the installation.

The soft starter responds to protection events by tripping, warning, or writing the event to the event log. The response is determined by the Protection Action settings (parameter group 16). The default response is a trip.

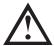

#### CAUTION

The protection settings are vital for safe operation of the soft starter and motor. Defeating the protection may compromise the installation and should only be done in the case of emergency.

#### 4A, 4B - Excess Start Time

Excess start time is the maximum time the MVS will attempt to start the motor. If the motor does not transition to Run mode within the programmed limit, the starter will trip. Set for a period slightly longer than required for a normal healthy start. A setting of 0 disables excess start time protection.

Range: 0:00 - 4:00 (minutes:seconds) Default: 20 seconds

**Description:** Parameter 4A sets the time for the primary motor and parameter 4B (Excess Start Time-2)

sets the time for the secondary motor.

#### 4C, 4D - Undercurrent

The MVS can be configured to trip if the average current of all three phases drops below a specified level while the motor is running.

Parameter 4C Undercurrent

Range: 0% - 100% Default: 20%

**Description:** Sets the trip point for undercurrent protection, as a percentage of motor full load current.

Set to a level between the motor's normal working range and the motor's magnetising (no

load) current (typically 25% to 35% of full load current). A setting of 0% disables

undercurrent protection.

Parameter 4D Undercurrent Delay

Range: 0:00 - 4:00 (minutes:seconds) Default: 5 seconds

**Description:** Slows the MVS's response to undercurrent, avoiding trips due to momentary fluctuations.

#### 4E, 4F – Instantaneous Overcurrent

The MVS can be configured to trip if the average current of all three phases exceeds a specified level while the motor is running.

Parameter 4E Instantaneous Overcurrent

Range: 80% - 600% FLC Default: 400%

**Description:** Sets the trip point for instantaneous overcurrent protection, as a percentage of motor full load

current.

Parameter 4F Instantaneous Overcurrent Delay

Range: 0:00 - 1:00 (minutes:seconds) Default: 0 seconds

**Description:** Slows the MVS's response to overcurrent, avoiding trips due to momentary overcurrent

events.

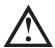

#### NOTE

This protection is only active during run and must be coordinated with *Instantaneous Overcurrent Stage* 2 (parameters 4U, 4V).

### 4G - Phase Sequence

Range: Any sequence (Default)

Positive only Negative only

**Description:** Selects which phase sequences the soft starter will allow at a start. During its pre-start

checks, the starter examines the sequence of the phases at its input terminals and trips if the

actual sequence does not match the selected option.

#### 4H, 4I - Current Imbalance

The MVS can be configured to trip if the currents on the three phases vary from each other by more than a specified amount. The imbalance is calculated as the difference between the highest and lowest currents on all three phases, as a percentage of the highest current.

Current imbalance detection is desensitised by 50% during starting and soft stopping.

Parameter 4H Current Imbalance

**Range:** 10% - 50% **Default:** 30%

**Description:** Sets the trip point for current imbalance protection.

Parameter 41 Current Imbalance Delay

Range: 0:00 - 4:00 (minutes:seconds) Default: 3 seconds

**Description:** Slows the MVS's response to current imbalance, avoiding trips due to momentary fluctuations.

#### 4J, 4K, 4L - Frequency Trip

The MVS monitors mains frequency throughout operation, and can be configured to trip if the frequency varies beyond a specified tolerance.

Parameter 4| Frequency Check

Range: Do Not Check

Start Only

Start/Run (Default)

Run Only

**Description:** Determines when and if the starter will monitor for a frequency trip.

Parameter 4K Frequency Variation

Range:  $\pm 2 \text{ Hz}$ 

± 5 Hz (Default)

± 10 Hz ± 15 Hz

**Description:** Selects the soft starter's tolerance for frequency variation.

Parameter 4L Frequency Delay

Range: 0:01 - 4:00 (minutes:seconds) Default: I second

**Description:** Slows the MVS's response to frequency disturbances, avoiding trips due to momentary

fluctuations.

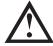

#### NOTE

If the mains frequency drops below 35 Hz or rises above 75 Hz, the starter will trip immediately, irrespective of the settings for Frequency Trip parameters.

### 4M - Restart Delay

Range: 00:01 - 60:00 (minutes:seconds) Default: 10 seconds

**Description:** The MVS can be configured to force a delay between the end of a stop and the beginning of

the next start. During the restart delay period, the display shows the time remaining before

another start can be attempted.

#### 4N – Motor Temp Check

Range: Do Not Check (Default)

Check

**Description:** Selects whether the MVS will verify the motor has sufficient thermal capacity for a successful

start. The soft starter compares the motor's calculated temperature with the temperature rise from the last motor start and only operates if the motor is cool enough to start

successfully.

## 4O, 4P - Ground Fault Level

The MVS can be configured to trip if ground fault exceeds a specified level while the motor is running. Ground fault is a dynamic trip based on phase current measurements every half-cycle.

Parameter 40 Ground Fault Level

Range: I A - 40 A Default: I 0 A

**Description:** Sets the trip point for ground fault protection.

Parameter 4P Ground Fault Trip Delay

Range: 0:01 - 4:00 (minutes:seconds) Default: 3 seconds

**Description:** Slows the starter's response to ground fault variation, avoiding trips due to momentary

fluctuations.

#### 4Q, 4R - Undervoltage

The MVS can be configured to trip if the average voltage on all three phases of the mains supply falls below a specified level while the motor is running.

Parameter 4Q Undervoltage Level

Range: 100 - 18000 V Default: 100 V Description: Sets the trip point for undervoltage protection. Set as required.

Parameter 4R Undervoltage Trip Delay

Range: 0:00 – 4:00 (minutes:seconds) Default: 5 seconds

**Description:** Slows the MVS's response to undervoltage, avoiding trips due to momentary fluctuations.

### 4S, 4T - Overvoltage

The MVS can be configured to trip if the average voltage on all three phases of the mains supply exceeds a specified level while the motor is running.

Parameter 4S Overvoltage Level

Range: 100 – 18000 V Default: 7200 V

**Description:** Sets the trip point for overvoltage protection.

Set as required.

Parameter 4T Overvoltage Trip Delay

Range: 0:00 – 4:00 (minutes:seconds) Default:5 seconds

**Description:** Slows the MVS's response to overvoltage, avoiding trips due to momentary fluctuations.

#### 4U, 4V - Instantaneous Overcurrent Stage 2

The MVS has two instantaneous trip functions, stage 1 and 2. These protection functions are configured to be complementary.

Stage I must be configured to protect the SCR. When Stage I triggers, the SCRs continue to conduct current for some time and the starter performs a controlled stop. Stage I should trigger at lower current/higher time values than Stage 2.

Stage 2 must be configured to protect the main switching device. When Stage 2 triggers, the starter opens the main switching device.

If the main switching element is a contactor (protected by a fuse), then this function must be coordinated with the fuse to ensure that the contactor does NOT open until the fuse ruptures.

If the main switching element is a breaker, then the delay must be minimised to provide the best possible protection to the SCR.

Parameter 4U Instantaneous Overcurrent S2

Range: 30 A – 4400 A Default: 4400 A

**Description:** Sets the trip point for instantaneous overcurrent stage 2 protection in amperes. Set as

required.

Parameter 4V Instantaneous Overcurrent Delay S2

Range: 10 – 1000 ms Default: 10 milliseconds

Description: Sets the duration required for current to exceed the level set in parameter 4U before a trip

occurs. Set as required.

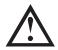

### NOTE

This protection is active during starting, running and stopping. It must be coordinated with *Instantaneous Overcurrent* (parameters 4E, 4F).

### Example: Contactor and Fuse

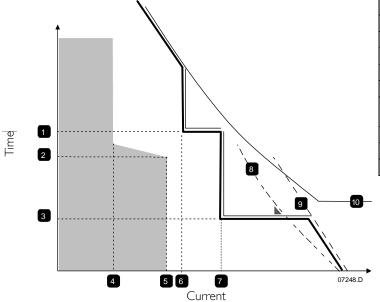

| I |   | Instantaneous Overcurrent Delay Stage I (4F)                             |  |
|---|---|--------------------------------------------------------------------------|--|
| 2 | 2 | Motor start time                                                         |  |
| 3 | 3 | Instantaneous Overcurrent Delay Stage 2 (4V)                             |  |
| 4 | 1 | FLC                                                                      |  |
| 5 | 5 | Motor start current                                                      |  |
| 6 | 5 | Instantaneous Overcurrent Stage I (4E)                                   |  |
| 7 | 7 | Instantaneous Overcurrent Stage 2 (4U) to trip external upstream breaker |  |
|   |   |                                                                          |  |
| 8 | 3 | SCR                                                                      |  |
| 9 | 7 | Fuse                                                                     |  |
| 1 | 0 | Thermal model curve                                                      |  |

Shaded area indicates motor operation

Example: Circuit Breaker

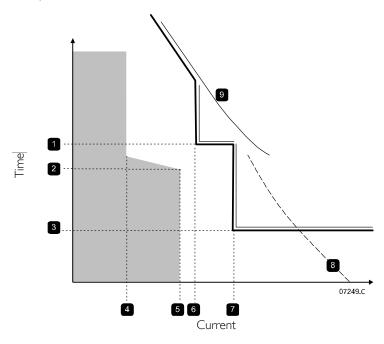

| I | Instantaneous Overcurrent Delay Stage I (4F)   |  |
|---|------------------------------------------------|--|
| 2 | Motor start time                               |  |
| 3 | Instantaneous Overcurrent Delay Stage 2 (4V)   |  |
| 4 | FLC                                            |  |
| 5 | Motor start current                            |  |
| 6 | Instantaneous Overcurrent Stage I (4E)         |  |
| 7 | Instantaneous Overcurrent Stage 2 (4U) to trip |  |
|   | main breaker                                   |  |
| 8 | SCR                                            |  |
| 9 | Thermal model curve                            |  |

Shaded area indicates motor operation

## 5 Auto-Reset Trips (Reserved)

This parameter group is reserved for future use.

#### 6 Inputs

The MVS has two programmable inputs, which allow remote control of the soft starter.

## 6A - Input A Function

Options:

Motor Set Select (Default)

The MVS can be configured with two separate sets of motor data.

To use the secondary motor data, parameter 6A must be set to Motor Set Select and C53, C54 must be closed when a start command is given. The MVS checks which motor data to use at a start, and will use that motor data for the entire start/stop cycle.

Input Trip (N/O) Input A can be used to trip the soft starter. When parameter

6A is set to Input Trip (N/O), a closed circuit across C53, C54

trips the soft starter.

(Refer to parameters 6C, 6D, 6E)

Input Trip (N/C) When parameter 6A is set to Input Trip (N/C), an open circuit

across C53, C54 trips the soft starter.

(Refer to parameters 6C, 6D, 6E)

Local/Remote Select Input A can be used to select between local and remote

control, instead of using the **LCL/RMT** button on the Controller. When the input is open, the starter is in local mode and can be controlled via the Controller. When the input is

and can be controlled via the Controller. When the input is closed, the starter is in remote mode. The **START** and **LCL/RMT** buttons are disabled, and the soft starter will ignore

any Local/Remote select command from the serial

communications network.

To use Input A to select between local and remote control, parameter 6Q must be set to LCL/RMT Anytime or LCL/RMT

when Off.

Emergency Run In emergency run the soft starter continues to run until

stopped, ignoring all trips and warnings (refer to parameter

15C for details).

Closing the circuit across C53, C54 activates emergency run. Opening the circuit ends emergency run and the MVS stops

the motor.

Emergency Stop The MVS can be commanded to emergency stop the motor,

ignoring the soft stop mode set in parameter 2H.

When the circuit across C53, C54 is opened, the soft starter

allows the motor to coast to stop.

**Description:** Selects the function of Input A.

### 6B - Input A Name

Options: Input Trip (Default) No Flow

Low Pressure Emergency Stop
High Pressure Controller
Pump Fault PLC

Low Level Vibration Alarm

High Level

**Description:** Selects a message for the Controller to display when Input A is active.

#### 6C, 6D, 6E - Input A Trip

Parameter 6C Input A Trip

Options: Always Active (Default) A trip can occur at any time when the soft starter is receiving

power.

Operating Only A trip can occur while the soft starter is running, stopping or

starting.

Run Only A trip can only occur while the soft starter is running.

**Description:** Selects when an input trip can occur.

Parameter 6D Input A Trip Delay

**Range:** 0:00 - 4:00 (minutes:seconds) **Default:** 0 seconds **Description:** Sets a delay between the input activating and the soft starter tripping.

Parameter 6E Input A Initial Delay

Range: 00:00 - 30:00 (minutes:seconds) Default: 0 seconds

**Description:** Sets a delay before an input trip can occur, after the soft starter has entered the state selected

in 6C.

#### 6F, 6G, 6H, 6I, 6J - Input B Trip

Parameters  $6F \sim 6J$  configure the operation of Input B, in the same way as parameters  $6A \sim 6E$  configure Input A. Refer to Input A for details.

- 6F Input B Function (Default: Input Trip N/O)
- 6G *Input B Name* (Default: Input Trip)

- 6H Input B Trip (Default: Always Active)
- 61 Input B Trip Delay (Default: 0:00)
- 6| Input B Initial Delay (Default: 0:00)

#### 6K, 6L - Reserved

These parameters are reserved for future use.

### 6M – Remote Reset Logic

Options: Normally Closed (Default)

Normally Open

Description: Selects whether the MVS's remote reset input (terminals C41, C42) is normally open or

normally closed.

#### 6N, 6O, 6P - Reserved

These parameters are reserved for future use.

### 6Q - Local/Remote

Options: LCL/RMT Anytime (Default) LCL/RMT selection is always enabled.

LCL/RMT When Off
Local Control Only
Remote Control Only
LCL/RMT selection is enabled when the starter is off.
The LCL/RMT button and all remote inputs are disabled.
Local control buttons (START, RESET, LCL/RMT) are disabled.

**Description:** Selects when the **LCL/RMT** button can be used to switch between local and remote control,

and enables or disables the local control buttons and remote control inputs.

The STOP button on the Controller is always enabled.

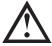

#### **CAUTION**

The **STOP** button on the Controller is always enabled. When using two-wire remote control, the soft starter will restart if the remote start/stop and reset inputs are still active.

#### 6R - Comms in Remote

Options: Disable Ctrl in RMT

Enable Ctrl in RMT (Default)

**Description:** Selects whether the starter will accept Start, Stop and Reset commands from the serial

communication network when in Remote mode. The Force Comms Trip and Local/Remote

commands are always enabled.

## 7 Outputs

The MVS has three programmable outputs, which can be used to signal different operating conditions to associated equipment.

### 7A - Relay A Function

| •        |                          |                                                                                                    |
|----------|--------------------------|----------------------------------------------------------------------------------------------------|
| Options: | Off                      | Relay A is not used.                                                                                                    |
|          | Main Contactor (DEFAULT) | The relay closes when the MVS receives a start command, and remains closed as long as the motor is receiving voltage.                |
|          | Run                      | The relay closes when the starter changes to run state.                                                                              |
|          | Trip                     | The relay closes when the starter trips (refer to parameter 16A to 16U).                                                             |
|          | Warning                  | The relay closes when the starter issues a warning (refer to parameter 16A to 16U).                                                  |
|          | Low Current Flag         | The relay closes when the low current flag activates (refer to parameter 7M Low Current Flag, while the motor is running).           |
|          | High Current Flag        | The relay closes when the high current flag activates (refer to parameter 7N <i>High Current Flag</i> , while the motor is running). |
|          | Motor Temp Flag          | The relay closes when the motor temperature flag activates (refer to parameter 70 <i>Motor Temperature Flag</i> ).                   |
|          | INPUT A TRIP             | The relay closes when Input A activates to trip the soft starter.                                                                    |
|          | INPUT B TRIP             | The relay closes when Input B activates to trip the soft starter.                                                                    |
|          | Motor Overload           | The relay closes when the starter trips on Motor Overload.                                                                           |
|          | Current Imbalance        | The relay closes when the starter trips on Current Imbalance.                                                                        |
|          | Undercurrent             | The relay closes when the starter trips on Undercurrent.                                                                             |
|          |                          |                                                                                                    |

INST OVERCURRENT

The relay closes when the starter trips on Instantaneous

Overcurrent,

FREQUENCY The relay closes when the starter trips on Frequency.

GROUND FAULT The relay closes when the starter trips on Ground Fault.

HEATSINK OVERTEMP Not applicable to this product.

PHASE LOSS The relay closes when the starter trips on Phase Loss.

MOTOR THERMISTOR The relay closes when the starter trips on Motor Thermistor.

CHANGEOVER CONTACTOR The relay closes when the high rotor resistance current ramp

has reached full voltage, allowing use with a slip-ring motor.

UNDERVOLTAGE

The relay closes when the mains voltage drops below the level

set in parameter 4Q.

**Description:** Selects the function of Relay A (normally open).

## 7B, 7C - Relay A Delays

The MVS can be configured to wait before opening or closing Relay A.

Parameter 7B Relay A On Delay

Range: 0:00 - 5:00 (minutes:seconds) Default: 0 seconds

**Description:** Sets the delay for closing Relay A.

Parameter 7C Relay A Off Delay

Range: 0:00 - 5:00 (minutes:seconds) Default: 0 seconds

**Description:** Sets the delay for re-opening Relay A.

#### 7D~7I - Output Relays B and C

Parameters 7D $\sim$ 7I configure the operation of Relays B and C in the same way as parameters 7A $\sim$ 7C configure Relay A. Refer to Relay A for details.

Relay B is a changeover relay.

• 7D Relay B Function **Default:** Run

• 7E Relay B On Delay Default: 0 seconds

• 7F Relay B Off Delay **Default:** 0 seconds

Relay C is a changeover relay.

• 7G Relay C Function Default: Trip

• 7H Relay C On Delay **Default:** 0 seconds

• 71 Relay C Off Delay **Default:** 0 seconds

The following parameters are reserved for future use:

• 7J ~ 7L Reserved

### 7M, 7N - Low Current Flag and High Current Flag

The MVS has low and high current flags to give early warning of abnormal operation. The current flags can be configured to indicate an abnormal current level during operation, between the normal operating level and the undercurrent or instantaneous overcurrent trip levels. The flags can signal the situation to external equipment via one of the programmable outputs. The flags clear when the current returns within the normal operating range by 10% of the programmed motor full load current.

Parameter 7M Low Current Flag

Range: 1% - 100% FLC Default: 50%

Description: Sets the level at which the low current flag operates, as a percentage of motor full load

current.

Parameter 7N High Current Flag

**Range:** 50% - 600% FLC **Default:** 100%

**Description:** Sets the level at which the high current flag operates, as a percentage of motor full load

current.

#### 70 – Motor Temperature Flag

The MVS has a motor temperature flag to give early warning of abnormal operation. The flag can indicate that the motor is operating above its normal operating temperature but lower than the overload limit. The flag can signal the situation to external equipment via one of the programmable outputs.

Range: 0% - 160% Default: 80%

Description: Sets the level at which the motor temperature flag operates, as a percentage of the motor's

thermal capacity.

Motor kW (%)

### 7P, 7Q, 7R, 7S - Analog Output A

The MVS has an analog output, which can be connected to associated equipment to monitor motor performance.

Parameter 7P Analog Output A

Options: Current (% FLC) (Default) Current as a percentage of motor full load current.

Motor Temp (%) Motor temperature as a percentage of the motor rated

current (calculated by the soft starter's thermal model). Motor kilowatts. 100% is motor FLC (parameter 1A)

multiplied by mains reference voltage (parameter 8N).

Power factor is assumed to be 1.0.

√3 . V . I<sub>FLC</sub> . pf

Motor kVA (%) Motor kilovolt amperes. 100% is motor FLC (parameter

IA) multiplied by mains reference voltage (parameter 8N).

√3 . V . I<sub>FLC</sub>

Motor pf Motor power factor, measured by the soft starter.

Voltage (% Mains) The average voltage measured on three phases as a percentage of the mains reference voltage parameter 8N.

**Description:** Selects which information will be reported via Analog Output A.

Parameter 7Q Analog A Scale

Options: 0-20 mA

4-20 mA (Default)

**Description:** Selects the range of the analog output.

Parameter 7R Analog A Maximum Adjustment

Range: 0% - 600% Default: 100%

Description: Calibrates the upper limit of the analog output to match the signal measured on an external

current measuring device.

Parameter 7S Analog A Minimum Adjustment

**Range:** 0% - 600% **Default:** 0%

**Description:** Calibrates the lower limit of the analog output to match the signal measured on an external

current measuring device.

### 7T~7W - Reserved

These parameters are reserved for future use.

#### 8 Display

These parameters allow the Controller to be tailored to individual users' requirements.

#### 8A – Language

Options: English (Default)

Chinese

**Description:** Selects which language the Controller will use to display messages and feedback.

## 8B, 8C - FI and F2 Button Action

Options: None

Setup Auto-Start/Stop Menu

**Description:** Selects the function of the F1 and F2 buttons on the Controller.

• 8B F1 Button Action Default: SetupAuto-Start/Stop Menu

• 8C F2 Button Action Default: None

#### 8D – Display A or kW

Options: Current (Default)

Motor kW

**Description:** Selects whether the MVS will display current (amperes) or motor kilowatts on the main

monitoring screen.

### 8E, 8F, 8G, 8H – User-Programmable Screen

Options: Blank Displays no data in the selected area, allowing long messages to be shown

without overlapping.

Starter State The starter's operating state (starting, running, stopping or tripped). Only

available for top left and bottom left positions on the screen.

Motor Current The average current measured on three phases.

Motor pf The motor's power factor, measured by the soft starter.

Mains FrequencyThe average frequency measured.Motor kWThe motor's running power in kilowatts.Motor HPThe motor's running power in horsepower.

Motor Temp The motor's temperature, calculated by the thermal model.

kWh The number of kilowatt hours the motor has run via the soft starter.

Hours Run The number of hours the motor has run via the soft starter.

Analog Input Not applicable to this product.

Mains Voltage The average voltage measured on three phases.

Description: Selects which information will be displayed on the programmable monitoring screen.

8E User Screen - Top Left
 8F User Screen - Top Right
 8G User Screen - Bottom Left
 Default: Starter State
 Default: Wh

8H *User Screen - Bottom Right* **Default:** Hours Run

### 8I, 8J, 8K, 8L - Performance Graphs

The MVS has a real-time performance graph to report the behaviour of critical operating parameters.

### Parameter 81 Graph Data

Options: Current (% FLC) (Default) Current as a percentage of motor full load current.

Motor Temp (%) Motor temperature as a percentage of the motor rated current

(calculated by the soft starter's thermal model).

Motor kW (%) Motor kilowatts. 100% is motor FLC (parameter 1A) multiplied

by mains reference voltage (parameter 8N). Power factor is

assumed to be 1.0.

√3 . V . I<sub>FLC</sub> . pf

Motor kVA (%) Motor kilovolt amperes. 100% is motor FLC (parameter 1A)

multiplied by mains reference voltage (parameter 8N).

√3 . V . I<sub>FLC</sub>

Motor pf Motor power factor, measured by the soft starter.

Voltage (% Mains) The average voltage measured on three phases as a percentage

of the mains reference voltage parameter 8N.

**Description:** Selects which information the graph will display.

Parameter 8] Graph Timebase

Options: 10 seconds (Default)

30 seconds I minute 5 minutes I0 minutes 30 minutes I hour

**Description:** Sets the graph time scale. The graph will progressively replace the old data with new data.

Parameter 8K Graph Maximum Adjustment

Range: 0% – 600% Default: 400%

**Description:** Adjusts the upper limit of the performance graph.

Parameter 8L Graph Minimum Adjustment

Range: 0% – 600% Default: 0%

**Description:** Adjusts the lower limit of the performance graph.

### 8M - Current Calibration

Range: 85% - 115% Default: 100%

**Description:** Calibrates the soft starter's current monitoring circuits to match an external current metering

device.

Use the following formula to determine the necessary adjustment:

Calibration (%) = Current shown on MVS display

Current measured by external device

$$= 102\% = 66A$$

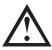

#### NOTE

This adjustment affects all current-based functions and protections.

### 8N - Mains Ref Volt

Range: 100 – 14000 V Default: 400 V

**Description:** Provides the reference voltage for the analog output and performance graphs.

#### 8O - Voltage Calibration

Range: 85% – 115% Default: 100%

**Description:** Adjusts the soft starter's voltage monitoring circuits. The MVS is factory-calibrated with an

accuracy of  $\pm$  5%. This parameter can be used to adjust the voltage readout to match an

external voltage metering device.

Set as required, using the following formula:

Calibration (%) = Voltage shown on soft starter display

Voltage measured by external device

eg 90% 6000

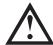

### NOTE

This adjustment affects all voltage-based functions.

### 9 Motor Data-2

The MVS can support two different starting and stopping motor data sets.

To select the secondary motor data set, a programmable input must be configured to parameter set selection (parameters 6A and 6F) and the input must be active when the soft starter receives a start signal.

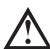

#### NOTE

You can only choose which motor data set to use while the soft starter is stopped.

### 9A ~ 9E – Secondary Motor Settings

Parameter 9A Reserved

This parameter is reserved for future use.

Parameter 9B Motor FLC-2

**Range:** 5 - 1000 A **Default:**100 A

**Description:** Sets the secondary motor's full load current.

Parameter 9C Reserved

**Description:** This parameter is reserved for future use.

Parameter 9D Reserved

This parameter is reserved for future use.

Parameter 9E Reserved

This parameter is reserved for future use.

### 10 Start/Stop-2

#### 10A ~ 8N - Start/Stop-2

Refer to Start/Stop-I (parameters 2A~2I) for details.

Parameter 10A Start Mode-2

Options: Constant Current (Default)

Description: Selects the soft start mode.

Parameter 10B Start Ramp Time-2

Range: 0:01 - 3.00 (minutes:seconds) Default: I second

**Description:** Sets the ramp time for current ramp starting (from the initial current to the current limit).

Parameter 10C Initial Current-2

Range: 100% - 600% Default: 400%

**Description:** Sets the initial start current level for current ramp starting, as a percentage of motor full load

current. Set so that the motor begins to accelerate immediately after a start is initiated. If current ramp starting is not required, set the initial current equal to the current limit.

Parameter 10D Current Limit-2

Range: 100% - 600% FLC Default: 400%

Description: Sets the current limit for constant current and current ramp soft starting, as a percentage of

motor full load current.

Parameter 10E Reserved

**Description:** This parameter is reserved for future use.

Parameter 10G Kickstart Time-2

Range: 0 - 2000 (milliseconds) Default: 0000 milliseconds

**Description:** Sets the kickstart duration. A setting of 0 disables kickstart.

Parameter 10F Kickstart Level-2

**Range:** 100% - 700% FLC **Default:** 500%

**Description:** Sets the level of the kickstart current.

Parameter 10H Stop Mode-2

Options: Coast To Stop (Default)

TVR Soft Stop

**Description:** Selects the stop mode.

Parameter 8N Stop Time-2

Range: 0:00 - 4:00 (minutes:seconds) Default: 0 seconds

**Description:** Sets the stop time.

### II RTD/PTI00 (Reserved)

This parameter group is reserved for future use.

### 12 Slip-Ring Motors

These parameters allow the soft starter to be configured for use with a slip-ring motor.

#### 12A, 12B - Motor Data-1 and Motor Data-2 Ramp

Options: Single Ramp (Default)

Dual Ramp

**Description:** Selects whether to use a single or dual current ramp profile for soft starting. Set to single

ramp for non-slip ring induction motors, or dual ramp for slip-ring induction motors. Parameter 12A selects the ramp configuration for the primary motor and parameter 12B

selects the ramp configuration for the secondary motor.

#### 12C - Changeover Time

Range: 100 - 500 (milliseconds) Default: 150 milliseconds

**Description:** Sets the delay between the rotor resistance relay closing and the low resistance current ramp

starting. Set so that the contactor has enough time to close, but the motor does not slow

down.

Parameter 12C only applies if parameter 12A or 12B is set to 'Dual Ramp', and an output

relay is set to 'Changeover Contactor'.

#### 12D - Slip-Ring Retard

Range: 10% - 90% Default: 50%

**Description:** Sets the level of conduction while the rotor resistor closes, as a percentage of full conduction.

Set so that no current pulse occurs, but the motor retains enough speed to start correctly.

#### 15 Advanced

#### 15A - Access Code

Range: 0000 - 9999 Default: 0000

**Description:** Sets the access code to control access to restricted sections of the menus.

Use the  $\triangleleft$  and  $\triangleright$  buttons to select which digit to alter and use the  $\triangle$  and  $\blacktriangledown$  buttons to change the value. After the last digit is set press **STORE**.

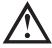

#### NOTE

In the event of a lost access code, contact your supplier for master access code that allows you to re-program a new access code.

### 15B – Adjustment Lock

Options: Read & Write Allows users to alter parameter values in the Programming Menu.

(Default)

Read Only Prevents users altering parameter values in the Programming Menu.

Parameter values can still be viewed.

**Description:** Selects whether the Controller will allow parameters to be changed via the Programming

Menu.

### 15C - Emergency Run

Options: Disable (Default)

Enable

Description: Selects whether the soft starter will permit emergency run operation. In emergency run, the

soft starter will start (if not already running) and continue to operate until emergency run

ends, ignoring stop commands and trips.

Emergency run is controlled using a programmable input.

### **16 Protection Action**

These parameters define how the soft starter will respond to different protection events. The soft starter can trip, issue a warning, or ignore different protection events as required. All protection events are written to the event log. The default action for all protections is to trip the soft starter.

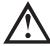

### CAUTION

Defeating the protection may compromise the starter and motor, and should only be done in the case of emergency.

#### 16A~16W - Protection Actions

Options: Trip Starter (Default)

Warning & Log

Log Only

**Description:** Selects the soft starter's response to each protection.

• I6A Motor Overload

• 16B Excess Start Time

• I6C Undercurrent

• 16D Instantaneous Overcurrent

• 16E Current Imbalance

16F Frequency

16G Input A Trip

• 16H Input B Trip

### PROGRAMMING MENU

- 161 Motor Thermistor
- 16] Starter Communication
- 16K Network Communication
- 16L Reserved
- 16M Battery/Clock
- 16N Ground Fault
- 160~16U Reserved
- 16V *Undervoltage*
- 16W Overvoltage

### 20 Restricted

These parameters are restricted for Factory use and are not available to the user.

# **Section 7 Commissioning**

### 7.1 Commissioning Menu

The Commissioning Menu provides access to commissioning and testing tools.

To open the Commissioning Menu, press ALT then F2 (Tools) while viewing the metering screens.

The Commissioning Menu is protected by the access code.

The default access code is 0000.

To navigate through the Commissioning Menu:

- to scroll to the next or previous item, press the ▲ or ▼ button.
- to open an item for viewing, press the button.
- to close the Commissioning Menu, press 

  ✓ repeatedly.

### Set Date and Time

To set the date and time:

- 1. Open the Commissioning Menu.
- 2. Scroll to the date/time screen.
- 3. Press the button to enter edit mode.
- 4. Press the ▶ and ◀ buttons to select which part of the date or time to edit.
- 5. Use the  $\triangle$  and  $\nabla$  buttons to change the value.
- 6. To save changes, press the ▶ button. The MVS will confirm the changes. To cancel changes, press the ◀ button.

### Simulation Tools

Software simulation functions let you test the soft starter's operation and control circuits without connecting the soft starter to mains voltage. The MVS has three simulation modes:

- The **run simulation** simulates a motor starting, running and stopping to confirm that the soft starter and associated equipment have been installed correctly.
- The **protection simulation** simulates activation of each protection mechanism to confirm that the soft starter and associated control circuits are responding correctly.
- The **output signal simulation** simulates output signalling to confirm that outputs and associated control circuits are operating correctly.

The simulation tools are accessed via the Commissioning Menu. The simulations are only available when the soft starter is in Ready state, control voltage is available and the Controller is active.

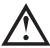

#### NOTE

Access to the simulation tools is protected by the security access code. The default access code is 0000.

### • Run Simulation

To use the run simulation:

- 1. Open the Commissioning Menu.
- 2. Scroll to Run Simulation and press
- 3. Press **START** or activate the start input.

The MVS simulates its pre-start checks and closes the main contactor (if installed). The Run LED flashes.

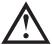

#### NOTE

If the Mains voltage is connected an error message is shown. Remove the Mains voltage and proceed to next step. Run Simulation Ready Apply Start Signal

Run Simulation Pre-Start Checks STORE to Continue

Run Simulation ATTENTION! Remove Mains Volts STORE to Continue 4. Press . The MVS simulates starting. The Run LED flashes.

Run Simulation Starting X:XXs STORE to Continue

5. Press . The MVS simulates running. The Run LED stays on without flashing and the bypass contactor closes (if installed)

Run Simulation Running Apply Stop Signal

6. Press **STOP** or activate the stop input. The MVS simulates stopping. The Run LED flashes and the bypass contactor opens (if installed)

Run Simulation Stopping X:XXs STORE to Continue

7. Press . The Ready LED flashes and the main contactor opens (if installed)

Run Simulation Stopped STORE to Continue

8. Press to return to the commissioning menu.

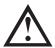

#### NOTE

Run simulation can be exited at any stage by pressing the

#### • Protection Simulation

The **protection simulation** simulates activation of each protection mechanism to confirm that the soft starter and associated control circuits are responding correctly.

To use the protection simulation:

- I. Open the Commissioning Menu.
- 2. Scroll to Protection Simulation and press .
- Use the ▲ and ▼ buttons to select the protection you want to simulate
- 4. Press and hold to simulate the selected protection.
- 5. The screen is displayed momentarily. The soft starter's response depends on the Protection Action setting (parameter group 16).

0.0A Tripped Selected Protection

6. Use ▲ or ▼ to select another simulation, or press ◀ to return to the commissioning menu.

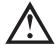

### NOTE

If the protection trips the soft starter, reset before simulating another protection. If the protection action is set to 'Warning & Log', no reset is required.

If the protection is set to 'Warning & Log', the warning message can be viewed only while the **STORE** button is pressed.

If the protection is set to 'Log only', nothing appears on the screen but an entry will appear in the log.

### Output Signal Simulation

The output signal simulation simulates output signalling to confirm that outputs and associated control circuits are operating correctly.

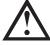

#### NOTE

To test operation of the flags (motor temperature and low/high current), set an output relay to the appropriate function and monitor the relay's behaviour.

To use the output signal simulation:

- 1. Open the Commissioning Menu.
- 2. Scroll to Output Signalling Simulation and press .
- 3. Use the ▲ and ▼ buttons to select a function to simulate, then press ▶.
- Use the ▲ and ▼ buttons to turn the signal on and off.
   To confirm correct operation, monitor the state of the output.

Prog Relay A Off On

5. Press ◀ to return to the simulation list.

### Analog Output Simulation

The analog output simulation uses the  $\triangle$  and  $\nabla$  buttons to change the analog output current at terminals BIO, BII of the Controller.

Analog Output 0% 4 mA

Attach an external current measuring device to terminals B10, B11 of the Controller. Use the  $\triangle$  or  $\nabla$  button to adjust the percentage value in the lower left hand corner of the display. The current measuring device should indicate the same level of current as shown at the lower right corner of the display.

#### • Temperature Sensors State

This screen shows the state of the motor thermistors and RTD/PT100s.

Temp Sensors State
Thermistor: 0
RTDs A >G:0000000
S = shrt H=hot C=cld 0=opn

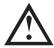

#### NOTE

The use of RTDs is not supported by this product and this screen will always indicate Open = 0.

### Digital I/O State

This screen shows the current status of the digital inputs and outputs.

Digital I/O State Inputs: 1000000 Outputs: 0000000

The top line of the screen shows the start, stop, reset and programmable inputs A and B, then '00'. The screen shows input  $C23 \sim C24$  closed with all other inputs open.

The bottom line of the screen shows programmable output A, the fixed Run output, programmable outputs B and C, then '000'. The screen shows all outputs open.

### Analog I/O State

This screen shows the current status of the Analog I/O

Analog I/O State Input: - - - - % Output A: 04.0mA

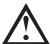

### NOTE

Input is not supported by this product and this screen will always indicate Input: ----%

#### • Reset Thermal Models

The MVS's advanced thermal modelling software constantly monitors the motor's performance. This allows the MVS to calculate the motor's temperature and ability to start successfully at any time.

The thermal model for the active motor can be reset if required.

- I. Open the Commissioning Menu..
- 2. Scroll to Reset Thermal Models and press .
- 3. At the confirmation prompt press **STORE** to confirm or ◀ to cancel the action. You may have to enter your access code.

Reset Thermal Models M1 X% M2 X% Select Reset and press ►.
 Selecting Do Not Reset returns to previous screen.

Store to Reset

Reset Thermal Models Do Not Reset Reset

When the thermal model has been reset, the screen will display a confirmation message then return to the previous screen.

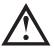

### CAUTION

Resetting the motor thermal model may compromise motor life and should only be done in the case of emergency.

### 7.2 Low Voltage Test Mode

- I. Clip one end of the resistor assembly to the bolt on the non-conduction PCB. The non-conduction PCB is located on the side of the phase arm, at the top of the long round grading resistor (on the left hand side of the phase arm when viewed from the back). There is a small steel bracket just in front of the PCB.
- 2. Pass the other end of the assembly through the phase arm, in front of the three grading resistors, and clip it to the steel bracket in front of the grading resistor on the other side of the phase arm (this bracket looks the same as the bracket in front of the non-conduction PCB).

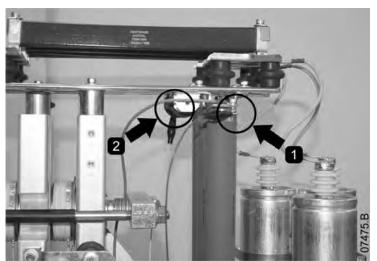

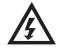

#### **WARNING**

After low voltage mode testing, ensure that the non-conduction resistor assembly is removed from each phase arm before connecting the soft starter to a medium voltage motor. If the non-conduction resistor assemblies remain on the phase arms, the soft starter may suffer severe damage.

To operate the MVS in low voltage test mode:

- I. Isolate the soft starter from the motor and the mains supply.
- 2. Connect one non-conduction resistor assembly to each phase arm.
- 3. Connect T1, T2, T3 of the soft starter to a three phase motor with full load current of 5 ~ 20 A. Connect L1, L2, L3 of the soft starter to three phase mains supply with voltage less than 500 VAC (frequency 50 Hz or 60 Hz).
- 4. Set parameter IA Motor Full Load Current to the value shown on the motor name plate.
- 5. Switch on control and mains supply, and use the MVS to start the motor. The start command can be sent from the Controller or via the remote input. Monitor the soft starter's display and verify the line current and voltage readings.
- 6. Stop and restart the motor several times to confirm correct and consistent operation.

When testing is complete, isolate the soft starter from the mains supply. Disconnect the soft starter from the motor and then remove control voltage. Remove the non-conduction resistor assembly from each phase arm.

# **Section 8 Maintenance Tools**

### 8.1 Logs Menu

The Logs Menu provides information on events, trips and starter performance.

To open the Logs Menu, press ALT then FI (LOGS) while viewing the metering screens.

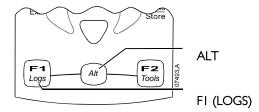

To navigate through the Logs Menu:

- to open a log, press the button.
- to scroll through the entries in each log, press the ▲ and ▼ buttons.
- to view details of a log entry, press the button.
- to return to the previous level, press the ◀ button.

### Trip Log

The Trip Log stores details of the eight most recent trips, including the date and time the trip happened. Trip I is the most recent and trip 8 is the oldest stored trip.

To open the Trip Log:

- I. Open the Logs Menu.
- 2. Scroll to Trip Log and press ▶.
- 3. Use the ▲ and ▼ buttons to select a trip to view, and press ▶ to display details.
- 4. Use the  $\triangle$  and  $\nabla$  buttons to scroll through available details.

To close the log and return to the main display, press  $\triangleleft$  repeatedly.

### **Event Log**

The Event Log stores time-stamped details of the starter's 99 most recent events (actions, warnings and trips), including the date and time of the event. Event I is the most recent and event 99 is the oldest stored event.

To open the Event Log:

- I. Open the Logs Menu.
- 2. Scroll to Event Log and press ▶.
- 3. Use the  $\triangle$  and  $\nabla$  buttons to select an event to view, and press  $\triangleright$  to display details.

To close the log and return to the main display, press  $\triangleleft$  repeatedly.

### Performance Counters

The performance counters store statistics on the starter's operation:

- Hours run (lifetime and since counter last reset)
- Number of starts (lifetime and since counter last reset)
- Motor kWh (lifetime and since counter last reset)
- Number of times the thermal model has been reset

The resettable counters (hours run, starts and motor kWh) can only be reset if the Adjustment Lock (parameter 15B) is set to Read & Write.

To view the counters:

- I. Open the Logs Menu.
- 2. Scroll to Counters and press .
- 3. Use the  $\triangle$  and  $\nabla$  buttons to scroll through the counters. Press  $\triangleright$  to view details.

## MAINTENANCE TOOLS

4. To reset a counter, press **STORE** (enter access code if required) then use the ▼ button to select Reset. Press **STORE** to confirm the action.

To close the counters and return to the main display, press the ◀ repeatedly.

# **Section 9 Operation**

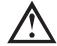

#### CAUTION

We recommend testing the soft starter's setup on a low voltage motor before beginning operation on a medium voltage motor. This allows the operator to test that the soft starter is correctly connected to the auxiliary equipment.

### 9.1 Using the Soft Starter to Control a Motor

To soft start the motor, press the **START** button on the Controller or activate the Start remote input. The motor will start using the start mode selected in parameter 2A.

To stop the motor, press the **STOP** button on the Controller or activate the Stop remote input. The motor will stop using the stop mode selected in parameter 2H.

To reset a trip on the soft starter, press the **RESET** button on the Controller or activate the Reset remote input.

To emergency stop the motor, press the local **STOP** and **RESET** buttons at the same time. Alternatively, one of the programmable inputs can be configured for emergency stop (parameters 6A and 6F). The soft starter will remove power from the motor and open the main contactor, and the motor will coast to stop.

### 9.2 Using the MVS to Control a Slip-Ring Motor

The MVS can be used to control a slip-ring motor, using rotor resistance.

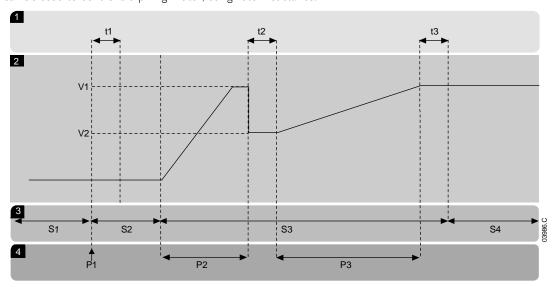

| 1  | Sub-states                            |  |
|----|---------------------------------------|--|
| tl | Main contactor close time             |  |
| t2 | Rotor resistance contactor close time |  |
| t3 | Bypass contactor close time           |  |
| 2  | Output voltage                        |  |
| VI | 100% voltage                          |  |
| V2 | Slip-ring retard voltage              |  |
|    |                                       |  |
| İ  |                                       |  |

| 3  | States                        |  |
|----|-------------------------------|--|
| SI | Ready                         |  |
| S2 | Pre-start tests               |  |
| S3 | Starting                      |  |
| S4 | Running                       |  |
| 4  | Phases of operation           |  |
| PΙ | Start command                 |  |
| P2 | Rotor resistance current ramp |  |
| P3 | Shorted rotor current ramp    |  |

#### Commissioning

I. Configure the MVS as follows:

Parameter settings:

- Parameter 7A Relay A Function
  - Select 'Changeover Contactor'
- Parameter 7B Relay A On Delay
  - Set this to the maximum time (5m:00s).
- Parameter 12A Motor Data-1 Ramp
  - Select 'Dual Ramp' (for slip-ring induction motor control)
- Parameter 12C Changeover Time

- Default setting is 150 milliseconds. Set this to a value just greater than the changeover contactor (KM3) pole closing time.
- Parameter 12D Slip Ring Retard
  - Default setting is 50%. Set this parameter to a value which is high enough to cause the motor to instantly accelerate once the rotor resistance (RI) has been bridged out and low enough to avoid a motor current pulse.
- 2. Start the motor under normal load conditions and record the time it takes to reach a constant speed with external rotor resistance (R1) in the circuit. Stop the motor soon after a constant speed has been reached. Change parameter 7B to the recorded time value.
- 3. Start the motor under normal load conditions and monitor the motor speed behaviour and motor current when the changeover contactor (KM3) switches in to short-out the rotor resistance (R1)

  If the motor does not start to accelerate immediately after changeover, increase the setting of parameter 12D.

  If there is a pulse in motor current immediately after changeover, reduce the setting of parameter 12D.

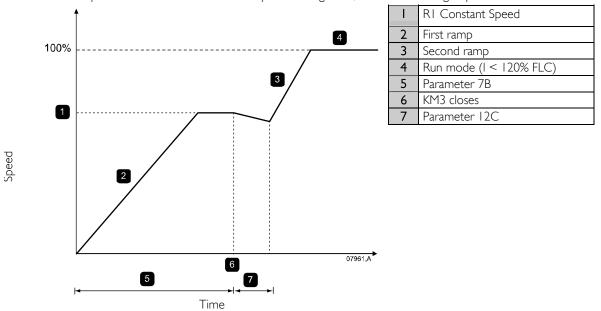

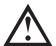

### NOTE

For this installation to function correctly, only use the primary motor settings. Only use the constant current start method (parameter 2A *Start Mode*).

### Slip-Ring Motor Connection

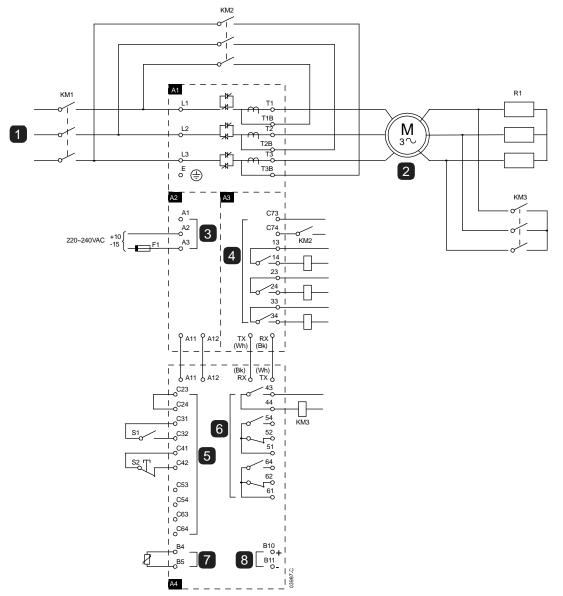

| Al      | Power assembly                   |  |
|---------|----------------------------------|--|
| - 1     | 3 Phase 50/60 Hz Supply          |  |
| KMI     | Main contactor                   |  |
| KM2     | Bypass contactor                 |  |
| 2       | To motor                         |  |
| RI      | Rotor Resistance                 |  |
| KM3     | Changeover contactor             |  |
| A2      | Control voltage terminals        |  |
| 3       | Control supply                   |  |
|         |                                  |  |
| A3      | Power interface PCB              |  |
| 4       | Relay outputs                    |  |
| C73~C74 | Bypass contactor feedback signal |  |
| 13~14   | Main contactor KM1               |  |
| 23~24   | Bypass contactor KM2             |  |
| 33~34   | Run output contactor             |  |

| A4                   | Controller                                                                             |
|----------------------|----------------------------------------------------------------------------------------|
| 5                    | Remote control inputs                                                                  |
| C23~C24              | Start                                                                                  |
| C31~C32              | Stop                                                                                   |
| C41~C42              | Reset                                                                                  |
| C53~C54              | Programmable input A                                                                   |
| C63~C64              | Programmable input B                                                                   |
|                      |                                                                                        |
| 6                    | Programmable outputs                                                                   |
| <b>6</b> 43, 44      | Programmable outputs Output Relay A functionality = rotor resistance                   |
| _                    |                                                                                        |
| _                    | Output Relay A functionality = rotor resistance                                        |
| 43, 44               | Output Relay A functionality = rotor resistance changeover                             |
| 43, 44<br>51, 52, 54 | Output Relay A functionality = rotor resistance changeover Programmable Relay output B |

## 9.3 Operating States

### Start and Run States

The MVS soft starter has six operating states, and performs the following actions in each state:

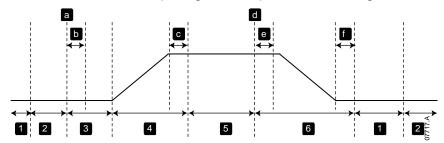

| State |                  | Starter actions                                                                         |  |
|-------|------------------|-----------------------------------------------------------------------------------------|--|
| - 1   | Not ready        | Control power is on and the starter performs system checks. The starter may be waiting  |  |
|       |                  | for the motor to cool before allowing a start.                                          |  |
| 2     | Ready            | The starter is initialised and waiting for a start command.                             |  |
| 3     | Pre-start checks | A start command has been received (a). The main contactor closes (b) and the starter    |  |
|       |                  | performs connection checks.                                                             |  |
| 4     | Starting         | The starter ramps the SCRs up to full conduction and closes the bypass contactor (c).   |  |
| 5     | Running          | The motor is running normally.                                                          |  |
| 6     | Stopping         | A stop command has been received (d). The starter opens the bypass contactor (e), ramps |  |
|       |                  | the SCRs down to no conduction, then opens the main contactor (f).                      |  |

### Trip States

The starter's response to a trip depends on the starter's state when the trip occurs.

### • Trip while starting (bypass contactor not yet closed)

| State                  | Function                                                            |
|------------------------|---------------------------------------------------------------------|
| Not Ready              | Perform system checks.                                              |
| Ready                  | Wait for start command.                                             |
| Start command received | Main contactor closes.                                              |
| Pre-start checks       | Perform connection checks.                                          |
| Starting               | Ramp up SCR firing angles.                                          |
| Trip command           | Turn SCRs off then open main contactor.                             |
| Tripped                | Wait for reset command.                                             |
| Reset command received | Trip cleared and starter returns to Not Ready state or Ready state. |

### • Trip while running (bypass contactor closed)

| State                  | Starter action                                                                     |
|------------------------|------------------------------------------------------------------------------------|
| Not Ready              | Perform system checks.                                                             |
| Ready                  | Wait for start command.                                                            |
| Start command received | Main contactor closes.                                                             |
| Pre-start checks       | Perform connection checks.                                                         |
| Starting               | Ramp up SCR firing angles.                                                         |
| Full conduction        | SCRs at 100% conduction. Verify current is < 120% FLC then close bypass contactor. |
| Running                | Normal motor run state (bypassed mode).                                            |
| Trip command           | Open bypass contactor. Turn SCRs off then open main contactor.                     |
| Tripped                | Wait for reset command.                                                            |
| Reset command received | Trip cleared and starter returns to Not Ready or Ready state.                      |

### • Instantaneous Overcurrent Stage 2 trip

The main contactor opens immediately, regardless of the starter's state.

### 9.4 Motor Protection

### Motor, System and Soft Starter Protection Mechanisms

The MVS incorporates extensive protection features to ensure safe operation of the motor, system and soft starter. Most protection features can be customised to suit the installation. Use parameter group 4 to control the situation where the protections will activate and parameter group 16 to select the soft starter's response. The default response is to trip the soft starter.

#### Protection Coordination

Check protection settings on the supply side of the starter to ensure correct discrimination with the soft starter.

When using fuse and main contactors, set the breaker current parameters to coordinate with the fuse and contactor. The contactor must not open if the current is above its maximum value. The fuse must act first or the upstream breakers instantaneous trip level must be less than the contactor's fault break current level.

If using breakers only, set breaker so that the maximum instantaneous trip time is < 150 ms.

Voltage must not be continuously maintained on the phase arms while the motor is off. Short circuit protective equipment must be installed in all cases.

#### Motor Overload Protection

The MVS offers thermal model motor overload protection which monitors the performance of the motor and calculates its temperature in all states. This protection is based on the motor information programmed in parameter groups I and 9, and the thermal model adjusts itself according to the motor's recent operating history (including temperature rise from previous operation).

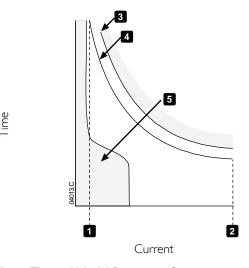

- 1: Motor service factor
- 2: Locked rotor current
- 3: Motor failure curve
- 4: Motor thermal model protection curve
- 5: Typical motor operating current

### Motor Thermal Model Protection Set-up

To enable motor and starter protection using the motor thermal model, the soft starter must be programmed with accurate information on the motor's characteristics.

- 1. Set parameters IB Locked Rotor Time, IC Locked Rotor Current and ID Motor Service Factor according to the motor datasheet.
- Use instantaneous overcurrent protection (parameters 4E, 4F) to provide protection for locked rotor situations. Refer to individual parameters for details.
- 3. Use instantaneous overcurrent protection stage 2 (parameters 4U, 4V) to trip circuit breaker or main contactor in the event of extreme overcurrent situations.

### 9.5 Operating Feedback

### **Displays**

The Controller displays a wide range of performance information about the soft starter. The top half of the screen shows real-time information on current or motor power (as selected in parameter 8D). Use the ▲ and ▼ buttons to select the information shown on the bottom half of the screen.

- Starter status
- User programmable screen

- Motor temperature
- Current
- Motor power
- Voltage
- Last start information
- Date and time
- Performance graphs
- SCR conduction

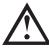

#### NOTE

Screens shown here are with the default settings.

#### Starter Status

The starter status screen shows details of the starter's operating status, including motor current, power and temperature..

|         | 0A |         |
|---------|----|---------|
| Ready   |    |         |
| M1 000% |    | 00000kW |

#### Programmable screen

The MVS's user-programmable screen can be configured to show the most important information for the particular application. Use parameters 8E to 8H to select which information to display.

| 0A        |          |
|-----------|----------|
| Ready     | 0A       |
| 00000 kWh | 00000hrs |

### • Motor Temperature

The temperature screen shows which motor data set is in use, and the temperature of the motors as a percentage of total thermal capacity.

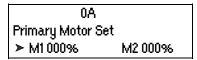

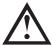

### NOTE

M2 xxx% temperature is not applicable to this product.

#### Current monitoring screen

The current screen shows real-time line current on each phase.

| 0A                              |       |       |  |
|---------------------------------|-------|-------|--|
| Phase currents (Gnd Crnt XX.XA) |       |       |  |
| 0000A                           | 0000A | 0000A |  |

#### Motor Power

The motor power screen shows motor power (kW, HP and kVA) and power factor.

| 0A       |         |
|----------|---------|
| 00000kW  | 00000HP |
| 00000kVA | pf      |

### Voltage

The voltage screen shows real-time line voltage across each phase.

| 0A            |       |       |
|---------------|-------|-------|
| Line Voltages |       |       |
| 00000         | 00000 | 00000 |

### • Last Start Information

The last start information screen shows details of the most recent successful start:

- start duration (seconds)
- maximum start current drawn (as a percentage of motor full load current)
- calculated rise in motor temperature

0A Last start 000 s 000 % FLC∆ Temp 0%

#### Date and Time

The date/time screen shows the current system date and time (24 hour format). For details on setting the date and time, refer to *Set Date and Time* on page 41.

0A YYYY MMM DD HH:MM:SS

### • Performance Graph

The performance graph provides a real-time display of operating performance. Use parameters 81~8L to select which information to display.

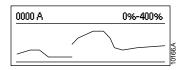

### SCR Conduction Bargraph

The SCR conduction bargraph shows the level of conduction on each phase.

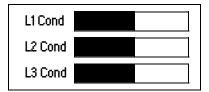

# Section 10 Troubleshooting

The MVS provides extensive information to help the operator diagnose and remedy any operating difficulties.

In addition to the motor and load protection features already described, the MVS reports in detail on the starter's own state. Any internal failure will cause the soft starter to trip, and full details will be recorded in the trip log and event log.

### **10.1** Protection Responses

When a protection condition is detected, the MVS will write this to the event log and may also trip or issue a warning. The soft starter's response to some protections may depend on the Protection Action settings (parameter group 16).

Some protection responses cannot be adjusted by the user. These trips are usually caused by external events (such as phase loss) or by a fault within the soft starter. These trips do not have associated parameters and cannot be set to Warn or Log.

If the MVS trips you will need to identify and clear the condition that triggered the trip, then reset the soft starter before restarting. To reset a the starter, press the **RESET** button on the Controller or activate the Reset remote input.

If the MVS has issued a warning, the soft starter will reset itself once the cause of the warning has been resolved.

### 10.2 Trip Messages

This table lists soft starter's protection mechanisms and the probable cause of the trip. Some of these can be adjusted using parameter group 4 *Protection Settings* and parameter group 16 *Protection Action*, other settings are built-in system protections and cannot be set or adjusted.

| Error Message                                                                                                    | Possible cause/Suggested solution                                                                                                    |  |  |  |  |
|----------------------------------------------------------------------------------------------------|----------------------------------------------------------------------------------------------------|--|--|--|--|
| Assy Power Low                                                                                                    | Control voltage to the power interface PCB has dropped below the required level. Check that the control voltage transformer and control circuit fuses are healthy, and that voltage is present at the terminal block (terminals A1-A2 or A2-A3) within the specified range. This trip is not adjustable.                                                                                                    |  |  |  |  |
| Battery/clock                                                                                                    | A verification error has occurred on the real time clock, or the backup battery voltage is low. If the battery is low and the power is off, date/time settings will be lost. Reprogram the date and time. Related parameters: I6M                                                                                                    |  |  |  |  |
| Bypass fail (bypass contactor has welded closed or is not operating correctly. There may with the control circuit or the contactor coil.  Check the condition of the bypass contactor's main poles. Check the operation of control circuitry and contactor coil.  This trip is not adjustable. |                                                                                                    |  |  |  |  |
|                                                                                                    | NOTE You can use the Run Simulation to check the bypass contactor's operation without mains voltage connected.                                                                                                    |  |  |  |  |
| Cond 1 Invalid<br>Cond 2 Invalid<br>Cond 3 Invalid                                                                                                    | <ul> <li>There is a problem with the SCR firing or feedback system.</li> <li>Check that the fibre-optic cables between the power interface PCB and the gate drive adaptor PCBs are properly connected.</li> <li>The value of the grading resistor may not be suitable for the nominal mains voltage. If you are using a low voltage motor for testing purposes, contact your local supplier for advice. This trip is not adjustable.</li> </ul>                                                                                                    |  |  |  |  |
| Control Volts Low                                                                                                    | Control voltage to the Controller has dropped below the required level.  Check that the control voltage transformer and control circuit fuses are healthy, and that voltage is present at terminals A11, A12 within the specified range.  This trip is not adjustable.                                                                                                    |  |  |  |  |
| Current imbalance                                                                                                    | Current imbalance can be caused by problems with the motor, the environment or the installation, such as:  An imbalance in the incoming mains voltage  A problem with the motor windings  A light load on the motor  A phase loss on input terminals L1, L2 or L3 during Run mode  An SCR that has failed open circuit. A failed SCR can only be definitely diagnosed by replacing the SCR and checking the starter's performance.  If you have recently replaced or repaired a phase arm, the connector at the back of the phase arm may not be securely plugged into the connector on the body of the power assembly. |  |  |  |  |

| Course & Don His -                              | <ul> <li>Remove the securing bolts and slide the phase arm out, then slide it back in firmly. Ensure the connectors on the PCBs meet properly then retighten the bolts.</li> <li>There may be an open circuit SCR gate lead, or damage to the SCR gate.</li> <li>Check the SCR gate connections (check at the SCRs and at the firing PCB). Consult your local supplier for details of the SCR gate testing procedure.</li> <li>Related parameters: 4H, 4I, 16E</li> </ul>                                                                                                    |
|-------------------------------------------------|----------------------------------------------------------------------------------------------------|
| Current Reading                                 | There is an error in the current monitoring circuit.  Check the connections between the power interface PCB and the current transformers. If the connections are all sound, there may be a fault in the power interface PCB. Contact your local supplier for advice.  This trip is not adjustable.                                                                                                    |
| Excess start time                               | <ul> <li>The motor was unable to accelerate to full speed in the time allowed.</li> <li>Excess start time trip can occur in the following conditions:</li> <li>parameter IA Motor Full Load Current is not appropriate for the motor</li> <li>parameter 2D Current Limit has been set too low</li> <li>parameter 2B Start Ramp Time has been set greater than the setting for 4A Excess Start Time setting</li> <li>The motor may have experienced an abnormal increase in loading or might be jammed.</li> <li>Related parameters: IA, 2A-2D, 4A, 16B</li> </ul>                         |
| Frequency (Mains<br>supply)                     | The mains frequency has gone beyond the specified range. Check for other equipment in the area that could be affecting the mains supply (particularly variable speed drives and switch mode power supplies (SMPS). If the MVS is connected to a generator set supply, the generator may be too small or could have a speed regulation problem. Related parameters: 4J, 4K, 4L, 16F                                                                                                    |
| Gate Drive Fail                                 | <ul> <li>There is a problem with the SCR gate drive.</li> <li>Check that the fibre-optic cables are properly connected between:</li> <li>I. the power interface PCB and the gate drive adaptor PCBs and</li> <li>2. the gate drive PCB and gate current firing PCBs.</li> <li>Check the supply to the gate drive adaptor PCBs, gate drive PCB and gate circuit firing PCBs.</li> <li>There may be a fault with the gate drive adaptor PCBs, gate drive PCB or gate circuit firing PCBs.</li> <li>Contact your local supplier for advice.</li> <li>This trip is not adjustable.</li> </ul> |
| Ground fault                                    | Ground current (monitored through a dedicated current transformer) has exceeded the selected level. Test the insulation of the output cables and the motor. Identify and resolve the cause of any ground fault.  Related parameters: 4O, 4P, 16N                                                                                                    |
| Input A trip                                    | Identify and resolve the condition which caused Input A to activate.  Related parameters: 6A, 6B, 6C, 6D, 6E, 16G                                                                                                    |
| Input B trip                                    | Identify and resolve the condition which caused Input B to activate. Related parameters: 6F, 6G, 6H, 6I, 6J, 16H                                                                                                    |
| Instantaneous<br>overcurrent                    | The motor has experienced a sharp rise in motor current, probably caused by a locked rotor condition (shearpin) while running. This may indicate a jammed load.  A trip may also occur when a medium level fault current has been detected. This may indicate a system short circuit.  Related parameters: 4E, 4F, 4U, 4V, 16D                                                                                                    |
| Int Comms Fail                                  | <ul> <li>Communication has failed between the Controller and the power interface PCB.</li> <li>Check that the Controller is receiving control voltage within the specified range (terminals A11, A12).</li> <li>Check that the fibre-optic cables between the Controller and the interface PCB are firmly connected.</li> <li>Check that each fibre-optic cable is emitting light at the Rx end.</li> <li>This trip is not adjustable.</li> </ul>                                                                                                    |
| Internal fault X                                | The MVS has tripped on an internal fault. Contact your local supplier with the fault code (X). Related parameters: None                                                                                                    |
| L1 phase loss<br>L2 phase loss<br>L3 phase loss | During pre-start checks the starter has detected a phase loss as indicated. In run state, the starter has detected that the current on the affected phase has dropped below 3.3% of the programmed motor FLC for more than I second, indicating that either the incoming phase or connection to the motor has been lost.  Check the supply and the input and output connections at the starter and at the motor end.                                                                                                    |

|                                   | To the second second se |
|-----------------------------------|----------------------------------------------------------------------------------------------------|
|                                   | Phase loss can also be caused by a failed SCR, particularly an SCR that has failed open circuit. A failed SCR can only be definitely diagnosed by replacing the SCR and checking the starter's performance.  Related parameters: None                                                                                                    |
| 14 T4 - bbd                       |                                                                                                    |
| L1-T1 shorted                     | During prestart checks the starter has detected a shorted power assembly or a short within the bypass contactor as indicated.                                                                                                    |
| L2-T2 shorted                     | This trip is not adjustable.                                                                                                    |
| L3-T3 shorted                     | This trip is not adjustable.                                                                                                    |
| Motor connection                  | There is a problem with the soft starter's connection to the motor. If only one phase is affected, the error message will indicate which phase (T1, T2, T3).                                                                                                    |
|                                   | • Ensure the motor is connected to terminals T1, T2, T3 using in-line (three wire) connection. The MVS does not support inside delta (six wire) connection.                                                                                                    |
|                                   | Check that the fibre-optic cables between the power interface PCB and the gate drive adaptor PCBs are firmly connected.                                                                                                    |
|                                   | • Check each output phase of the soft starter for power circuit continuity.  This trip will also occur when there is a phase imbalance across the soft starter's input terminals L1, L2, L3.                                                                                                    |
|                                   | Related parameters: None                                                                                                    |
| Motor overload<br>(thermal model) | The motor has reached its maximum thermal capacity. Overload can be caused by:  The soft starter protection settings not matching the motor thermal capacity                                                                                                    |
|                                   | Excessive starts per hour                                                                                                    |
|                                   | Excessive throughput                                                                                                    |
|                                   | Damage to the motor windings                                                                                                    |
|                                   | Resolve the cause of the overload and allow the motor to cool.                                                                                                    |
|                                   | If you think the soft starter has tripped incorrectly, check the parameter settings. Related parameters: IA, IB, IC, ID, 9B, I6A                                                                                                    |
| Motor thermistor                  | The external resistance across the motor thermistor input (terminals B4, B5) has exceeded 2.4 k $\Omega$ .                                                                                                    |
|                                   | • If the starter tripped at power-up, no thermistor is present at terminals B4, B5. If you are not using a thermistor, you must attach a link across terminals B4-B5.                                                                                                    |
|                                   | If the starter tripped during operation, the temperature of the motor winding has increased.     Resolve the cause of the overheating.  Related parameters: 16I                                                                                                    |
| Network                           | The network master has sent a trip command to the starter, or there may be a network                                                                                                    |
|                                   | communication problem.                                                                                                    |
| communication                     | Check the network for causes of communication inactivity.                                                                                                    |
| (between module                   | Related parameters: 16K                                                                                                    |
| and network)                      |                                                                                                    |
| Overvoltage                       | There has been a voltage surge on the mains. Causes can include problems with a transformer tap regulator or off-loading of a large transformer load.                                                                                                    |
|                                   | Check that the starter is configured appropriately for local conditions.                                                                                                    |
|                                   | <ul> <li>Monitor the mains voltage to determine the cause of the voltage fluctuation, and resolve the<br/>cause.</li> <li>Related parameters: 4S, 4T, 16W</li> </ul>                                                                                                    |
| Parameter out of                  | An error occurred loading data from the EEPROM to RAM when the Controller powered up.                                                                                                    |
| Range                             | <ul> <li>The parameter set or values in the Controller do not match the parameters in the starter.</li> <li>"Load User Set" has been selected but no saved file is available.</li> </ul>                                                                                                    |
|                                   | Reset the fault and then reload the default settings. If the problem persists, contact your local distributor.                                                                                                    |
| Dhaca casuar                      | Related parameters: None  The phase sequence on the soft starter's input terminals (LLL2 L3) is not valid.                                                                                                    |
| Phase sequence                    | The phase sequence on the soft starter's input terminals (L1, L2, L3) is not valid. Check the phase sequence on L1, L2, L3 and ensure the setting in parameter 4G is suitable for the                                                                                                    |
|                                   | installation.  Related parameters: 4G                                                                                                    |
| Power loss                        | The starter is not receiving mains supply on one or more phases when a Start Command is given.                                                                                                    |
|                                   | Check that the main contactor closes when a start command is given, and remains closed until the end of a soft stop.                                                                                                    |
|                                   | Check MVS fuses and confirm that all three mains supply phases are present.  This trip is not adjustable.                                                                                                    |
| Starter                           | There could be a problem with the connection between the soft starter and the optional                                                                                                    |
| communication                     | communications module. Remove and reinstall the module. If the problem persists, contact                                                                                                    |
| (between module                   | your local distributor.                                                                                                    |
| ,                                 | The communications module has been powered down while the soft starter remains powered up.                                                                                                    |

| and soft starter)                  | Related parameters: 16J                                                                                                    |  |  |  |
|------------------------------------|----------------------------------------------------------------------------------------------------|--|--|--|
| Synch A Missing<br>Synch B Missing | The voltage detection system has failed. The voltage dividing resistors (located between L1, L2, L3 and the power interface PCB) have failed or the power interface PCB may be faulty. Contact your local supplier for advice.  This trip is not adjustable.                                                                          |  |  |  |
| Undercurrent                       | The motor has experienced a sharp drop in current, caused by loss of load. Causes can include broken components (shafts, belts or couplings), or a pump running dry.  Related parameters: 4C, 4D, 16C                                                                                                    |  |  |  |
| Undervoltage                       | Mains voltage has fallen below the level selected in parameter 4Q. Causes can include an undersized supply or adding a large load to the system.  Check that the starter is configured appropriately for local conditions.  Monitor the mains voltage to determine the cause of voltage fluctuation.  Related parameters: 4Q, 4R, 16V |  |  |  |
| Unsupported Option                 | Contact your local supplier for advice.                                                                                                    |  |  |  |

### **LED** locations

The non-conduction and firing LEDs are located on the power interface PCB. The non-conduction LEDs should dim during starting, and should be off when the bypass contactor closes. The firing LEDs should be on during starting, and off just before the bypass contactor closes and the soft starter enters run mode.

The gate drive adaptor, gate drive and gate drive firing PCBs are located on individual phase arm power assemblies.

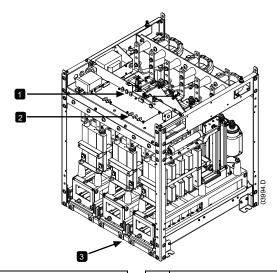

| I | Firing LEDs (Red)           |
|---|-----------------------------|
| 2 | Non-conduction LEDs (Green) |

Gate Drive PCB's, Gate Drive Adaptor PCB's and Gate Drive Firing PCB's

### 10.3 General Faults

This table describes situations where the soft starter does not operate as expected but does not trip or give a warning.

| Symptom                                                                           | Probable Cause                                                                                                    |
|-----------------------------------------------------------------------------------|----------------------------------------------------------------------------------------------------|
| Starter "Not Ready"                                                               | • Check Input A (C53, C54). The emergency stop function may be active. If parameter 6A or 6F is set to Emergency Stop and there is an open circuit on the corresponding input, the MVS will not start. |
| The soft starter does not respond to the START or RESET button on the Controller. | The soft starter may be in Remote control mode. When the soft starter is in Remote control mode, the Local LED on the starter is off. Press the LCL/RMT button once to change to Local control.        |

| The soft starter does not respond to                                                               | The soft starter may be in Local control mode. When the soft starter is in                                                                                                    |
|----------------------------------------------------------------------------------------------------|----------------------------------------------------------------------------------------------------|
| commands from the control inputs.                                                                  | Local control mode, the Local LED on the starter is on. Press the LCL/RMT button once to change to Remote control.                                                                                                    |
|                                                                                                    | • The control wiring may be incorrect. Check that the remote start, stop and                                                                                                    |
|                                                                                                    | reset inputs are configured correctly (refer to <i>Control Wiring</i> for details).  • The signals to the remote inputs may be incorrect. Test the signalling by                                                                                                    |
|                                                                                                    | activating each input signal in turn. The appropriate remote control input LED should activate on the starter.                                                                                                    |
|                                                                                                    | The soft starter will only execute a start command from the remote inputs if<br>the remote stop and reset inputs are closed.                                                                                                    |
| The soft starter does not respond to a start command from either the local                         | The soft starter may be waiting for the restart delay to elapse. The length of the restart delay is controlled by parameter 4M <i>Restart Delay</i> .                                                                                                    |
| or remote controls.                                                                                | • The motor may be too hot to permit a start. If parameter 4N <i>Motor Temperature Check</i> is set to Check, the soft starter will only permit a start when it calculates that the motor has sufficient thermal capacity to complete the start successfully. Wait for the motor to cool before attempting another start.                                                                                                    |
|                                                                                                    | The emergency stop function may be active. If parameter 6A or 6F is set to Emergency Stop and there is an open circuit on the corresponding input, the MVS will not start. If the emergency stop situation has been resolved, close the circuit on the input.  NOTE                                                                                                    |
|                                                                                                    | Parameter 6Q <i>Local/Remote</i> controls when the <b>LCL/RMT</b> button is enabled.                                                                                                    |
| Motor does not reach full speed.                                                                   | If the start current is too low, the motor will not produce enough torque to accelerate to full speed. The soft starter may trip on excess start time.  NOTE  Make sure the motor starting parameters are appropriate for the application and that you are using the intended motor starting profile. If parameter 6A or 6F is set to Motor Set Select, check that the corresponding input is in the expected state.                                                                                                    |
|                                                                                                    | • The load may be jammed. Check the load for severe overloading or a locked rotor situation.                                                                                                    |
| Erratic motor operation.                                                                           | • The SCRs in the MVS require at least 5 A of current to latch. If you are testing the soft starter on a motor with full load current less than 5 A, the SCRs may not latch correctly. The SCRs in the MVS require at least 5 A of current to latch. If you are testing the soft starter on a motor with full load current less than 5 A, the SCRs may not latch correctly.                                                                                                    |
| Soft stop ends too quickly.                                                                        | <ul> <li>The soft stop settings may not be appropriate for the motor and load. Review the settings of parameters 2H, 2I, 10H and 10I.</li> <li>If the motor is very lightly loaded, soft stop will have limited effect.</li> </ul>                                                                                                    |
| Remote start/stop command is overriding Auto Start/Stop settings when using remote 2-wire control. | Auto Start/Stop function should only be used in Remote mode, 3 and 4-wire control.                                                                                                    |
| Parameter settings cannot be stored.                                                               | <ul> <li>Make sure you are saving the new value by pressing the STORE button after adjusting a parameter setting. If you press EXIT, the change will not be saved.</li> <li>Check that the adjustment lock (parameter 15B) is turned off. If the adjustment lock is on, settings can be viewed but not changed. You need to know the security access code to change the adjustment lock setting.</li> <li>The EEPROM may be faulty on the Controller. A faulty EEPROM will also trip the soft starter, and the Controller will display the message Parameter Out Of Range. Contact your local supplier for advice.</li> </ul> |

# Section II Appendix

### **II.I** Parameter Defaults

If you require assistance from your supplier or a service technician, please note all parameter settings in the table below.

| Start Ramp Time 00m:01s Initial Current 400% FLC Current Limit 400% FLC Reserved                                                                                                    |     | rimary Motor Settings             | User Set 1 | User Set 2 | Default          |
|----------------------------------------------------------------------------------------------------|-----|-----------------------------------|------------|------------|------------------|
| Locked Rotor Current                                                                                                    |     | 1otor Full Load Current           |            |            | 100 A            |
| Motor Service Factor                                                                                                    |     | ocked Rotor Time                  |            |            | 00m:10s          |
| Start Mode                                                                                                    |     | ocked Rotor Current               |            |            | 600% FLC         |
| Start Mode                                                                                                    |     | Notor Service Factor              |            |            | 105%             |
| Start Ramp Time 00m:01s Initial Current 400% FLC Current Limit 400% FLC Reserved                                                                                                    |     | tart/Stop Modes-I                 |            |            |                  |
| Initial Current                                                                                                    |     | tart Mode                         |            |            | Constant current |
| Current Limit                                                                                                    |     | tart Ramp Time                    |            |            | 00m:01s          |
| Reserved                                                                                                    |     | nitial Current                    |            |            | 400% FLC         |
| Kickstart Time                                                                                                    |     | Current Limit                     |            |            | 400% FLC         |
| Stop Mode Stop Time Oom:Oos Auto-Start/Stop A Reserved Auto-Stop Time Oom:Oos Oom:Oos  Auto-Stop Type Off Auto-Stop Type Oom:Oos Auto-Stop Time Oom:Oos Oom:Oos Oom:Oom:Oom:Oom:Oom:Oom:Oom:Oom:Oom:Oom:                                                                                                    |     | Peserved                          |            |            |                  |
| Auto-Start/Stop  Auto-Start/Stop  Auto-Start/Stop  A Reserved  B Reserved  C Auto-Stop Type  Off  Outo-Stop Type  Off  Outo-Stop Time  Protection Settings  A Excess Start Time  Outo-Stop Type  Outo-Stop Type  Outo-Stop Type  Outo-Stop Type  Outo-Stop Type  Outo-Stop Type  Outo-Stop Type  Outo-Stop Type  Outo-Stop Time  Protection Settings  A Excess Start Time  Outo-Stop Type  Outo-Stop Type  Out |     | ickstart Time                     |            |            | 0 ms             |
| Stop Time Auto-Start/Stop A Reserved B Reserved C Auto-Stop Type C Off C Oh:01m Protection Settings A Excess Start Time C Oom:20s B Excess Start Time C Oom:20s C Undercurrent C Undercurrent C Undercurrent C Undercurrent C Unstantaneous Overcurrent C Instantaneous Overcurrent C Urrent Imbalance C Urrent Imbalance C U |     | ickstart Level                    |            |            | 500% FLC         |
| Auto-Start/Stop  A Reserved  B Reserved  C Auto-Stop Type  Off  O Auto-Stop Type  Off  O Muto-Stop Type  Off  O Muto-Stop Type  Off  O Muto-Stop Type  Off  O Muto-Stop Type  Off  O Muto-Stop Type  Oom:20s  Excess Start Time  Oom:20s  Oum:20s  Oum:20s  Oum:20s  Oum:20s  Oum:20s  Oum:20s  Oum:20s  Oum:20s  Oom:20s  Oom |     | top Mode                          |            |            | Coast to stop    |
| Reserved  Reserved  Auto-Stop Type  Off  Auto-Stop Time  Om:20s  Excess Start Time  Om:20s  Excess Start Time-2  Om:20s  Undercurrent  Undercurrent Delay  Instantaneous Overcurrent  Instantaneous Overcurrent Delay  Current Imbalance  Current Imbalance  Current Imbalance  Current Imbalance  Current Imbalance  Restart Delay  Restart Delay  Mom:10s  Restart Delay  Om:10s  Restart Delay  Om:10s  Restart Delay  Om:10s  Restart Delay  Om:10s  Om:10s  Om:10 |     | top Time                          |            |            | 00m:00s          |
| Reserved C. Auto-Stop Type D. Auto-Stop Time D. Auto-Stop Time D. Auto-Stop Time D. Auto-Stop Time D. Auto-Stop Time D. Auto-Stop Time D. Auto-Stop Time D. Om:20s D. Auto-Stop Time D. Om:20s D. Auto-Stop Time D. Om:20s D. Auto-Stop Time D. Om:20s D. Auto-Stop Time D. Om:20s D. Auto-Stop Time D. Om:20s D. Om:20s D. Om:00s D. Om:00s D. Om:00s D. Start/Run D. Start/Run D. Om:01s D. Om:01s D. Om:01 | ,   | uto-Start/Stop                    |            |            |                  |
| Auto-Stop Type Auto-Stop Time Onh:01m Protection Settings A Excess Start Time Onm:20s B Excess Start Time Onm:20s C Undercurrent C Undercurrent C Undercurrent Delay C Instantaneous Overcurrent C Instantaneous Overcurrent C Current Imbalance C Current Imbalance C Cur |     | Reserved                          |            |            |                  |
| Protection Settings A Excess Start Time 00m:20s B Excess Start Time-2 00m:20s C Undercurrent 20% FLC D Undercurrent 400% FLC Instantaneous Overcurrent 400% FLC Instantaneous Overcurrent Delay 00m:00s C Urrent Imbalance 30% C Current Imbalance 30% C Current Imbalance 45 Hz C Frequency Check 55 Hz C Frequency Variation 55 Hz C Frequency Delay 75 Hz C Frequency Delay 75 Hz C Frequent Imbalance 100 Mom:01s C Frequency Delay 75 Hz C Frequency Delay 75 Hz C Frequency 75 Hz C Frequency 75 Hz C  |     | Reserved                          |            |            |                  |
| Protection Settings A Excess Start Time 00m:20s B Excess Start Time 20m:20s C Undercurrent 220% FLC D Undercurrent 20m:00m:05s E Instantaneous Overcurrent 400% FLC Instantaneous Overcurrent 20m:00m:00s B Phase Sequence 30% C Current Imbalance 30% C Current Imbalance 40m:00m:03s Frequency Check 5tart/Run 5thz Frequency Variation 5thz Frequency Variation 5thz Frequency Delay 60m:01s M Restart Delay 70m:01s M Rotor Temperature Check 70m:00m:01s D Ground Fault Level 70m:03s Undervoltage 70m:05s D Overvoltage 70m:05s D Overvoltage 70m:05s D Instantaneous Overcurrent S2 70m:05s A Reserved 70m:05s A Reserved 70m:05s A Reserved 70m:05s                                                                                                    | ,   | Auto-Stop Type                    |            |            | Off              |
| A Excess Start Time 00m:20s B Excess Start Time-2 00m:20s C Undercurrent 20% FLC D Undercurrent Delay 00m:05s E Instantaneous Overcurrent 400% FLC Instantaneous Overcurrent Delay 00m:00s B Phase Sequence Any sequence 30% C Current Imbalance 30% C Current Imbalance 50m:03s Frequency Check 5tart/Run 5tart/Run 5tart/Run 5tart/Run 5tart Delay 5tart/Run 5tart Delay 5tart/Run 5tart Delay 5tart/Run 5tart Delay 5tart/Run 5tart Delay 5tart/Run 5tart Delay 5tart/Run 5tart Delay 5tart/Run 5tart Delay 5tart/Run 5tart Delay 5tart/Run 5tart Delay 5tart/Run 5tart Delay 5tart/Run 5tart/Run 5tart Delay 5tart/Run 5tart Delay 5tart/Run 5tart Delay 5tart/Run 5tart Delay 5tart/Run 5tart/Run 5tart/R |     |                                   |            |            | 00h:01m          |
| Excess Start Time-2  Undercurrent  Undercurrent  Undercurr |     | rotection Settings                |            |            |                  |
| Undercurrent Delay 00m:05s Instantaneous Overcurrent 400% FLC Instantaneous Overcurrent 9400% FLC Instantaneous Overcurrent Delay 00m:00s Phase Sequence Any sequence 30% Current Imbalance 00m:03s Frequency Check Start/Run Frequency Variation ±5 Hz Frequency Delay 00m:01s Motor Temperature Check Do not check 10 A Ground Fault Level 10 A Ground Fault Delay 100 Om:03s Undervoltage 100 V Undervoltage 100 V Overvoltage Delay 100m:05s Unstantaneous Overcurrent S2 100 ms A Reserved 10 ms A Reserved 10 ms                                                                                                    |     | xcess Start Time                  |            |            | 00m:20s          |
| Undercurrent Delay  Instantaneous Overcurrent  Instantaneous Overcurrent  Instantaneous Overcurrent Delay  Instantaneous Overcurrent Delay  Instantaneous Overcurrent Delay  Instantaneous Overcurrent Delay  Instantaneous Overcurrent Delay  Instantaneous Overcurrent Delay  Instantaneous Overcurrent Delay  Instantaneous Overcurrent Delay  Instantaneous Overcurrent S2  Instantaneous Overcurrent Delay S2  Instantaneous Overcurrent Delay S2  Instantaneous Overcurrent Delay S2  Instantaneous Overcurrent Delay S2  Instantaneous Overcurrent Delay S2  Instantaneous Overcurrent Delay S2  Instantaneous Overcurrent Overcurrent S2  Instantaneous Overcurrent Delay S2  Instantaneous Overcurrent Delay S2                                                                                                    |     | xcess Start Time-2                |            |            | 00m:20s          |
| Instantaneous Overcurrent Instantaneous Overcurrent Instantaneous Overcurrent Delay Instantaneous Overcurrent Delay Instantaneous Overcurrent Delay Instantaneous Overcurrent Delay Instantaneous Overcurrent Delay Instantaneous Overcurrent Delay Instantaneous Overcurrent Delay Instantaneous Overcurrent Delay Instantaneous Overcurrent Delay S2 Instantaneous Overcurrent Delay S2 Instantaneous Overcurrent S2 Instantaneous Overcurrent S2 Instantaneous Overcurrent S2 Instantaneous Overcurrent S2 Instantaneous Overcurrent S2 Instantaneous Overcurrent S2 Instantaneous Overcurrent S2 Instantaneous Overcurrent S2 I |     | Indercurrent                      |            |            | 20% FLC          |
| Instantaneous Overcurrent Delay  Phase Sequence  Current Imbalance  Current Imbalance  Current Delay  Current Delay  Current Delay  Current Delay Surantaneous Overcurrent Delay Surantaneous Overcurrent Delay Surantaneous Over |     | Indercurrent Delay                |            |            | 00m:05s          |
| Phase Sequence Current Imbalance Current Imbalance Current Imbalance Current Imbalance Delay Current Imbalance Delay Current Imbalance Delay Current Imbalance Delay Current Imbalance Delay Current Imbalance Delay Current Imbalance Delay Current Imbalance Delay Current Imbalance Delay Current Imbalance Delay Current Imbalance Delay Current Imbalance Current Imbalance Current Imbalance Current Imbalance Current Imbalance Current Imbalance Current Delay Com:01s Current Delay Current Delay Current Imbalance Current Imbalance Current Imbalance Current Imbalance Current Imbalance Current Imbalance Current Imbalance Current Imbalance Current Inbalance Current Imbalance Current Imbalance Current |     | nstantaneous Overcurrent          |            |            | 400% FLC         |
| Current Imbalance Current Imbalance Delay Current Imbalance Delay Frequency Check Frequency Variation Frequency Delay Oom:01s Frequency Delay Oom:10s Motor Temperature Check Frequent Delay Oom:03s Undervoltage Undervoltage Variation Oom:03s Overvoltage Oom:03s Overvoltage Oom:05s Overvoltage Oom:05s Overvoltage Delay Oom:05s Instantaneous Overcurrent S2 Instantaneous Overcurrent Delay S2 A Reserved                                                                                                    |     | nstantaneous Overcurrent Delay    |            |            | 00m:00s          |
| H Current Imbalance 30%  Current Imbalance Delay 00m:03s  Frequency Check Start/Run  Frequency Variation ±5 Hz  Frequency Delay 00m:01s  Mestart Delay 00m:10s  Motor Temperature Check Do not check 10 Ground Fault Level 10 A  Ground Fault Delay 00m:03s  Undervoltage 100 V  Undervoltage Delay 00m:05s  Overvoltage Delay 00m:05s  J Instantaneous Overcurrent S2 10 ms  A Reserved 10 ms  A Reserved                                                                                                    |     | Phase Sequence                    |            |            | Any sequence     |
| Frequency Check Frequency Variation Frequency Delay  M Restart Delay N Motor Temperature Check D Ground Fault Level G Ground Fault Delay Undervoltage Undervoltage Tovervoltage Tovervoltag |     | Current Imbalance                 |            |            |                  |
| Frequency Variation Frequency Delay Oom:01s M Restart Delay N Motor Temperature Check O Ground Fault Level Official Common Section Section Sec |     | Current Imbalance Delay           |            |            | 00m:03s          |
| Frequency Delay  M Restart Delay  Motor Temperature Check  Do not check  Ground Fault Level  Undervoltage  Undervoltage Delay  Overvoltage  Overvoltage Delay  Instantaneous Overcurrent Delay S2  A Reserved  Oom:01s  Oom:01s  Oom:01s  Oom:10s  Do not check  10 A  00m:03s  100 V  00m:05s  00m:05s  4400 A                                                                                                    |     | requency Check                    |            |            | Start/Run        |
| Frequency Delay  M Restart Delay  Motor Temperature Check  Do not check  Ground Fault Level  Undervoltage  Undervoltage Delay  Overvoltage  Overvoltage Delay  Instantaneous Overcurrent Delay S2  A Reserved  Oom:01s  Oom:01s  Oom:01s  Oom:10s  Do not check  10 A  00m:03s  100 V  00m:05s  00m:05s  4400 A                                                                                                    |     | requency Variation                |            |            | ±5 Hz            |
| Motor Temperature Check Ground Fault Level Ground Fault Delay Undervoltage Undervoltage Undervoltage Undervoltage Undervoltage Overvoltage Overvoltage Unstantaneous Overcurrent S2 Instantaneous Overcurrent Delay S2 A Reserved Do not check 10 A  00m:03s 100 V 00m:05s 7200 V 00m:05s 4400 A                                                                                                    | - 1 | requency Delay                    |            |            | 00m:01s          |
| Ground Fault Level                                                                                                    | - 1 | Pestart Delay                     |            |            | 00m:10s          |
| Ground Fault Delay                                                                                                    |     | Notor Temperature Check           |            |            | Do not check     |
| Q         Undervoltage         100 V           Q         Undervoltage Delay         00m:05s           G         Overvoltage         7200 V           C         Overvoltage Delay         00m:05s           D         Instantaneous Overcurrent S2         4400 A           I         Instantaneous Overcurrent Delay S2         10 ms           Auto-Reset Trips (Reserved)         Reserved                                                                                                    |     | Ground Fault Level                |            |            | 10 A             |
| Undervoltage Delay                                                                                                    |     | Ground Fault Delay                |            |            | 00m:03s          |
| Overvoltage                                                                                                    |     | Indervoltage                      |            |            | 100 V            |
| Overvoltage Delay On:05s Instantaneous Overcurrent S2 Instantaneous Overcurrent Delay S2 Auto-Reset Trips (Reserved) Reserved                                                                                                    |     | Indervoltage Delay                |            |            | 00m:05s          |
| J Instantaneous Overcurrent S2 4400 A Instantaneous Overcurrent Delay S2 10 ms Auto-Reset Trips (Reserved) A Reserved                                                                                                    |     | Dvervoltage                       |            |            | 7200 V           |
| Instantaneous Overcurrent Delay S2 Auto-Reset Trips (Reserved) Reserved                                                                                                    |     |                                   |            |            |                  |
| Auto-Reset Trips (Reserved)  Reserved                                                                                                    |     | nstantaneous Overcurrent S2       |            |            | 4400 A           |
| A Reserved                                                                                                    |     | nstantaneous Overcurrent Delay S2 |            |            | 10 ms            |
|                                                                                                    |     |                                   |            |            |                  |
|                                                                                                    |     | Peserved                          |            |            |                  |
|                                                                                                    |     | puts                              |            |            |                  |
| A Input A Function Motor set sel                                                                                                    |     | nput A Function                   |            |            | Motor set select |
| B Input A Name Input trip                                                                                                    |     | nput A Name                       |            |            | Input trip       |
| C Input A Trip Always active                                                                                                    |     | nput A Trip                       |            |            | Always active    |
| D Input A Trip Delay 00m:00s                                                                                                    |     | nput A Trip Delay                 |            |            |                  |
| Input A Initial Delay 00m:00s                                                                                                    |     |                                   |            |            | 00m:00s          |
|                                                                                                    |     | , ,                               |            |            | Input trip (N/O) |
| G Input B Name Input trip                                                                                                    |     | nput B Name                       |            |            | Input trip       |

|    | T                           | T                        |
|----|-----------------------------|--------------------------|
| 6H | Input B Trip                | Always active            |
| 61 | Input B Trip Delay          | 00m:00s                  |
| 6] | Input B Initial Delay       | 00m:00s                  |
| 6K | Reserved                    |                          |
| 6L | Reserved                    |                          |
| 6M | Remote Reset Logic          | Normally closed (N/C)    |
| 6N | Reserved                    |                          |
| 60 | Reserved                    |                          |
| 6P | Reserved                    |                          |
| 6Q | Local/Remote                | LCL/RMT anytime          |
| 6R | Comms in Remote             | Enable control in remote |
| 7  | Outputs                     |                          |
| 7A | Relay A Function            | Main contactor           |
| 7B | Relay A On Delay            | 00m:00s                  |
| 7C | Relay A Off Delay           | 00m:00s                  |
| 7D | Relay B Function            | Run                      |
| 7E | Relay B On Delay            | 00m:00s                  |
| 7F | Relay B Off Delay           | 00m:00s                  |
| 7G | Relay C Function            | Trip                     |
| 7H | Relay C On Delay            | 00m:00s                  |
| 71 | Relay C Off Delay           | 00m:00s                  |
| 7] | Reserved                    |                          |
| 7K | Reserved                    |                          |
| 7L | Reserved                    |                          |
| 7M | Low Current Flag            | 50% FLC                  |
| 7N | High Current Flag           | 100% FLC                 |
| 70 | Motor Temperature Flag      | 80%                      |
| 7P | Analog Output A             | Current (%FLC)           |
| 7Q | Analog A Scale              | 4-20 mA                  |
| 7R | Analog A Maximum Adjustment | 100%                     |
| 7S | Analog A Minimum Adjustment | 0%                       |
| 7T | Reserved                    |                          |
| 7U | Reserved                    |                          |
| 7V | Reserved                    |                          |
| 7W | Reserved                    |                          |
| 8  | Display                     |                          |
| 8A | Language                    | English                  |
| 8B | FI Button Action            | Setup auto-start/stop    |
| 8C | F2 Button Action            | None                     |
| 8D | Display A or kW             | Current                  |
| 8E | User Screen - Top Left      | Starter state            |
| 8F | User Screen - Top Right     | Blank                    |
| 8G | User Screen - Bottom Left   | kWh                      |
| 8H | User Screen - Bottom Right  | Hours run                |
| 81 | Graph Data                  | Current (%FLC)           |
| 8J | Graph Timebase              | 10 seconds               |
| 8K | Graph Maximum Adjustment    | 400%                     |
| 8L | Graph Minimum Adjustment    | 0%                       |
| 8M | Current Calibration         | 100%                     |
| 8N | Mains Reference Voltage     | 400 V                    |
| 80 | Voltage Calibration         | 100%                     |
| 9  | Motor Data-2                |                          |
| 9A | Reserved                    |                          |
| 9B | Motor FLC-2                 | 100 A                    |
| 9C | Reserved                    |                          |
| 9D | Reserved                    |                          |
| 9E | Reserved                    |                          |
|    |                             |                          |

| 10  | Start/Stop Modes-2        |                  |
|-----|---------------------------|------------------|
| 10A | Start Mode-2              | Constant current |
| IOB | Start Ramp-2              | 00m:01s          |
| 10C | Initial Current-2         | 400% FLC         |
| 10D | Current Limit-2           | 400% FLC         |
| IOE | Reserved                  |                  |
| IOF | Kickstart Time-2          | 0 ms             |
| 10G | Kickstart Level-2         | 500% FLC         |
| 10H | Stop Mode-2               | Coast to stop    |
| 101 | Stop Time-2               | 00m:00s          |
| 11  | RTD/PT100 (Reserved)      |                  |
| HA  | Reserved                  |                  |
| 12  | Slip-Ring Motors          |                  |
| 12A | Motor Data-1 Ramp         | Single ramp      |
| 12B | Motor Data-2 Ramp         | Single ramp      |
| 12C | Changeover Time           | 150 ms           |
| 12D | Slip Ring Retard          | 50%              |
| 15  | Advanced                  |                  |
| 15A | Access Code               | 0000             |
| 15B | Adjustment Lock           | Read and write   |
| 15C | Emergency Run             | Disable          |
| 16  | Protection Actions        |                  |
| 16A | Motor Overload            | Trip starter     |
| 16B | Excess Start Time         | Trip starter     |
| 16C | Undercurrent              | Trip starter     |
| 16D | Instantaneous Overcurrent | Trip starter     |
| 16E | Current Imbalance         | Trip starter     |
| 16F | Frequency                 | Trip starter     |
| 16G | Input A Trip              | Trip starter     |
| 16H | Input B Trip              | Trip starter     |
| 161 | Motor Thermistor          | Trip starter     |
| 16J | Starter Communication     | Trip starter     |
| 16K | Network Communication     | Trip starter     |
| 16L | Reserved                  |                  |
| 16M | Battery/Clock             | Trip starter     |
| 16N | Ground Fault              | Trip starter     |
| 160 | Reserved                  |                  |
| 16P | Reserved                  |                  |
| 16Q | Reserved                  |                  |
| 16R | Reserved                  |                  |
| 16S | Reserved                  |                  |
| 16T | Reserved                  |                  |
| 16U | Reserved                  |                  |
| 16V | Undervoltage              | Trip starter     |
| 16W | Overvoltage               | Trip starter     |
| 20  | Restricted                |                  |

### 11.2 Accessories

### Communication Modules

 $MVS\ soft\ starters\ support\ network\ communication\ using\ the\ Profibus,\ DeviceNet,\ Modbus\ RTU\ and\ USB\ protocols,\ via\ an\ easy-to-install\ communications\ module.$ 

### • Installing Communication Modules

Communication modules attach to the back of the Controller:

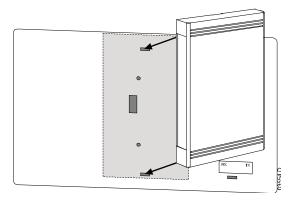

#### Modbus Module

Part Number: PIM-MB-01

The Modbus Module enables control and monitoring via a Modbus RTU network.

Refer to the Modbus Module Instructions for further details.

#### • Profibus Module

Part Number: PIM-PB-01

The Profibus Module enables control and monitoring via a Profibus network.

Refer to the Profibus Module Instructions for further details.

### DeviceNet Module

Part Number: PIM-DN-01

The DeviceNet Module enables control and monitoring via a DeviceNet network.

Refer to the DeviceNet Module Instructions for further details.

### • USB Module

Part Number: PIM-USB-01

The USB Module enables connectivity to the WInMaster software suite.

Refer to the USB Module Instructions for further details.

### • Trip Codes (Serial Communication Network)

| Description                                             | Profibus<br>DP | Modbus RTU | DeviceNet |
|---------------------------------------------------------|----------------|------------|-----------|
| Excess start time                                       | ī              | I          | 101       |
| Motor overload                                          | 2              | 2          | 20        |
| Motor thermistor                                        | 3              | 3          | 75        |
| Current imbalance                                       | 4              | 4          | 26        |
| Frequency                                               | 5              | 5          | 55        |
| Phase sequence                                          | 6              | 6          | 54        |
| Instantaneous overcurrent                               | 7              | 7          | 28        |
| Power loss                                              | 8              | 8          | 50        |
| Undercurrent                                            | 9              | 9          | 29        |
| Motor connection                                        |                | 11         | 102       |
| Input A trip                                            | 12             | 12         | 11        |
| Starter communication (between module and soft starter) | 15             | 15         | 113       |
| Network communication (between module and network)      | 16             | 16         | 114       |
| Internal error                                          | 17             | 17         | 104       |
| Overvoltage                                             | 18             | 18         | 52        |
| Undervoltage                                            | 19             | 19         | 51        |
| Ground fault                                            | 20             | 20         | 27        |

| EEPROM fail   | 23  | 23  | 62  |
|---------------|-----|-----|-----|
| Input B trip  | 24  | 24  | 110 |
| Bypass fail   | 25  | 25  | 105 |
| L1 phase loss | 26  | 26  | 23  |
| L2 phase loss | 27  | 27  | 24  |
| L3 phase loss | 28  | 28  | 25  |
| LI-TI shorted | 29  | 29  | 115 |
| L2-T2shorted  | 30  | 30  | 116 |
| L3-T3 shorted | 31  | 31  | 117 |
| Battery/Clock | 35  | 35  | 121 |
| Miscellaneous | n/a | n/a | 70  |
| No trip       | 255 | 255 | 0   |

### PC Software

WinMaster is a purpose-designed software suite for control and monitoring a soft starter. WinMaster is compatible with all AuCom soft starter ranges and is ideal for parameter management during commissioning. WinMaster has the following features:

- Operational control (Start, Stop, Reset, Quick Stop)
- Starter status monitoring (Ready, Starting, Running, Stopping, Tripped)
- Performance monitoring (motor current, motor temperature)
- Upload parameter settings
- Download parameter settings

To use WinMaster with the MVS, the soft starter must be fitted with a USB Module (PIM-USB-01) or a Modbus Module (PIM-MB-01).

### Other MVS Accessories

Other accessories available to enhance your MVS starter include:

- RTD protection relay
- Motor protection relay (external to MVS)
- Power meter
- Indication lamps
- Start, stop and reset pushbuttons
- Local/remote selector switch
- Internal panel light for low voltage section
- Panel heater
- Power supply and contactor for motor heater
- Control transformers
- Metering VT
- MV/LV control supply transformer

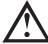

### NOTE

Other accessories may be available on request.

### • R Rated Protection Fuses

If specified, R Rated protection fuses can be installed on the supply side of the soft starter to provide Type 2 coordination and short circuit protection for the motor branch circuit. The appropriate fuse should be selected from the table below, based on the motor's rated full load current. MVS models  $V02 \sim V07$  must be installed with fuses.

### Fuse ratings:

| Starter Rated FLC | Fuse |
|-------------------|------|
| 80 A              | 6R   |
| 159 A             | I2R  |
| 230 A             | I8R  |
| 321 A             | 24R  |

| 500 A |           |
|-------|-----------|
| 600 A | 400RC315* |

<sup>\*</sup> two fuses in parallel

### Fuse type code formats:

|      |       | System Voltage<br>2.3 kV | System Voltage<br>3.3 ~ 4.2 kV | System Voltage<br>6 ~ 7.2 kV |
|------|-------|--------------------------|--------------------------------|------------------------------|
| Fe   | erraz | A240Rrr                  | A480Rrr-1                      | A072xxDxRO-rr                |
| Buss | smann | JCK-x-rr                 | JCL-x-rr                       | JCR-x-rr                     |
| S    | iba   | _                        | 400RC315*                      | 400RC315*                    |

<sup>\*</sup> two fuses in parallel

### Examples:

6R fuse for 2.3 kV: A240R6R or JCK-A-6R 12R fuse for 3.3 kV: A480R12R-1 or JCL-B-12R 18R fuse for 6.6 kV: A072B1DARO-18R or JCR-B-18R

#### • Power Factor Correction

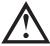

#### NOTE

Do not connect power factor correction capacitors to the output of MVS soft starters. If static power factor correction is employed, it must be connected to the supply side of the soft starter.

Power factor correction capacitors should be selected based on the motor data and the required final power factor.

If power factor correction capacitors are being used, select a contactor according to the required kVAr. The contactor must be connected on the supply side of the soft starter. The power factor correction capacitor contactor coil is associated with output terminals 33, 34 of the soft starter's Interface PCB.

### Line Inductors

Output line inductors are required if the cable run between the soft starter and the motor is greater than 200 m. Line inductors should be installed outside the panel, between the soft starter output (terminals T1, T2, T3) and the motor. Contact your local supplier for selection details.

#### Transient/ Overvoltage Protection

Overvoltage protection should be installed if there is a risk of high voltage transients at the installation. Contact your local supplier for details.

#### Control Supply Transformer (PT/VT)

The MVS requires a low voltage control supply. If low voltage is not available, a transformer is required. Use a transformer with primary voltage matching the MV mains voltage, and secondary voltage to suit the MVS starter. Use a single phase 500 VA transformer with protection fuses on both the primary and secondary sides.

### 11.3 Maintenance

### Maintenance Schedule

The table below lists the minimum maintenance requirements. Your maintenance program may include more frequent maintenance. In certain environmental conditions (such as dusty or humid environments), increase the frequency of maintenance to every year.

| Part               | Instructions    | Timing        |
|--------------------|-----------------|---------------|
| Control terminals  | Check tightness | Every 2 years |
| Earthing terminals | Check tightness | Every 2 years |
| Cable lugs         | Check tightness | Every 2 years |
| General MVS        | Cleanliness     | Every 2 years |

### Tools required

MVS starters can be serviced with the following tools:

rr = R rating of the fuse

x = physical format of the fuse (select according to installation requirements)

- Allen keys (standard metric)
- 16 mm spanners
- 16 mm socket
- Torque wrench <20 Nm
- Torx drive screwdriver #20
- Small flat bladed screwdriver 3 mm
- Multimeter
- MV Insulation tester

### Thermal Image

After completing commissioning of the MVS and after the motor has been running fully loaded, take a thermal image of the bus bars and other critical parts.

As part of the maintenance program, compare a recent thermal image with the post-commissioning image.

Perform the usual inspection for dust and debris.

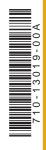

# AuCom

AuCom Electronics Ltd
123 Wrights Road
PO Box 80208
Christchurch 8440
New Zealand
T +64 3 338 8280
F +64 3 338 8104
E enquiry@aucom.com
W www.aucom.com